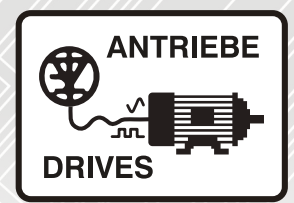

# Modbus fieldbus **INVEOR**

# Operating manual

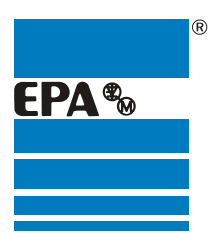

Distributor for:

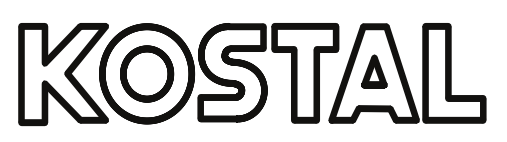

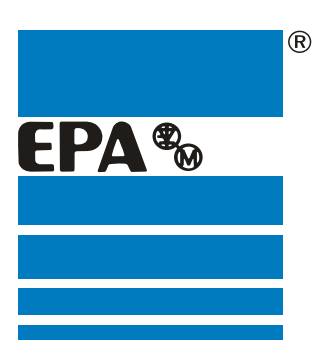

## EPA Drives

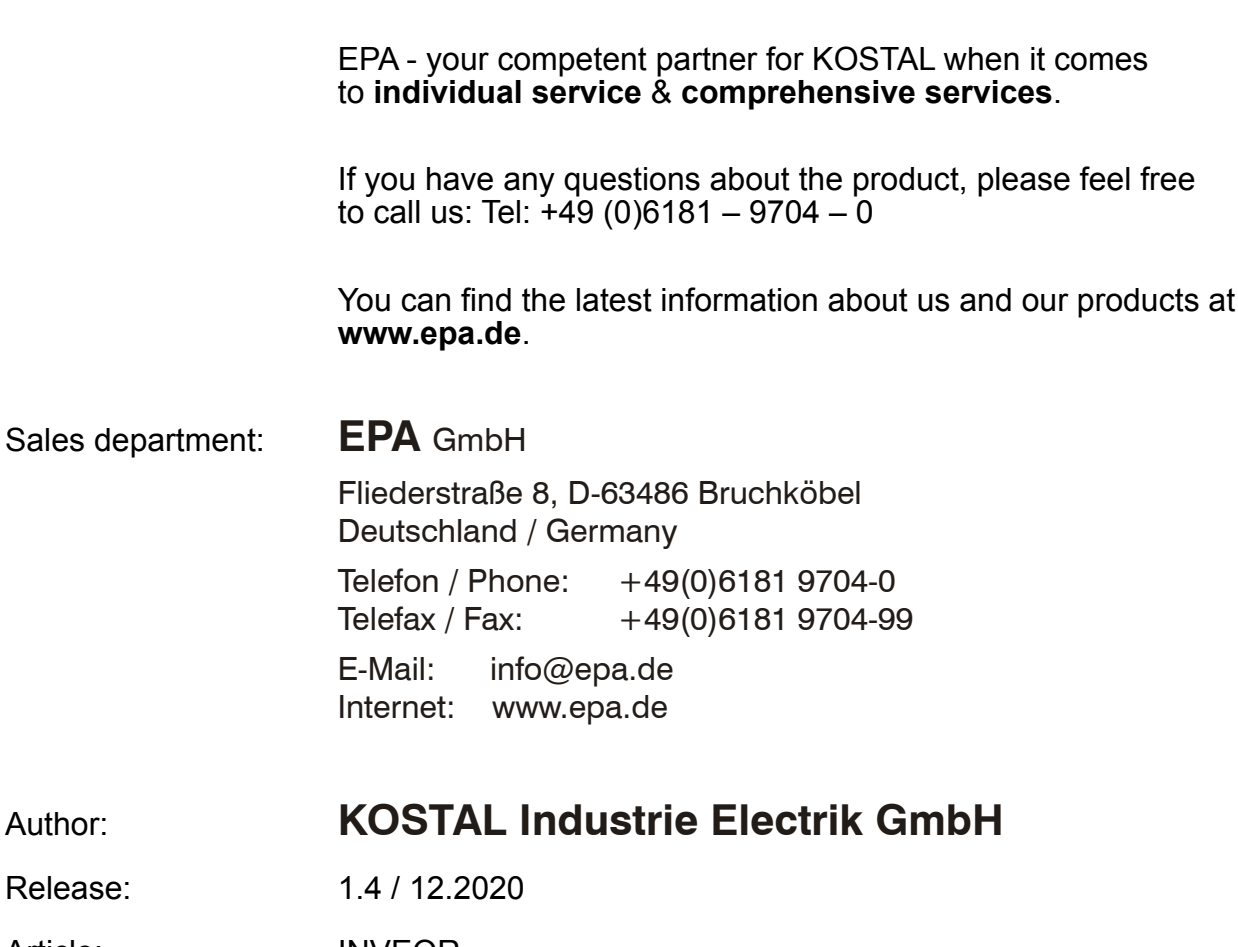

**Thank you** for choosing to **work with EPA**!

Article: INVEOR

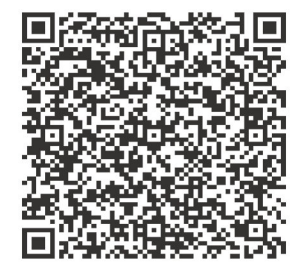

### Legal notice

KOSTAL Industrie Elektrik GmbH An der Bellmerei 10 58513 Lüdenscheid Germany Tel. +49 (0)2351 16-0 Fax + 49 (0)2351 16-2400 [info-industrie@kostal.com](mailto:info-industrie@kostal.com)

### Exclusion of liability

All names, trademarks, product names or other designations used in this manual may be legally protected, even if not indicated as such (e.g. as a trademark). KOSTAL assumes no liability for their free usage.

The illustrations and texts have been compiled with great care. However, the possibility of errors cannot be ruled out. The compilation is made without any guarantee.

### General note on gender equality

KOSTAL is aware of how language impacts on gender equality and always make an effort to reflect this in documentation. Nevertheless, for the sake of readability we are unable to use non-gender-specific terms throughout and use the masculine form instead.

### © 2020KOSTAL Industrie Elektrik GmbH

All rights reserved by KOSTAL, including those of reproduction by photocopy and storage in electronic media. Commercial use or distribution of the texts, displayed models, diagrams and photographs appearing in this product is not permitted. This manual may not be reproduced, stored, transmitted or translated in any form or by means of any medium - in whole or in part - without prior written permission.

### Contents

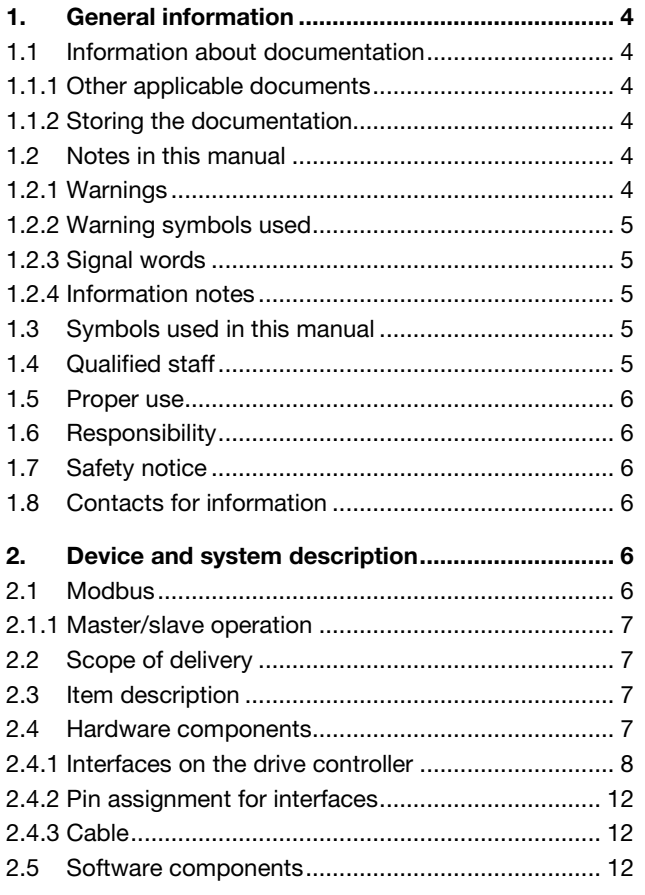

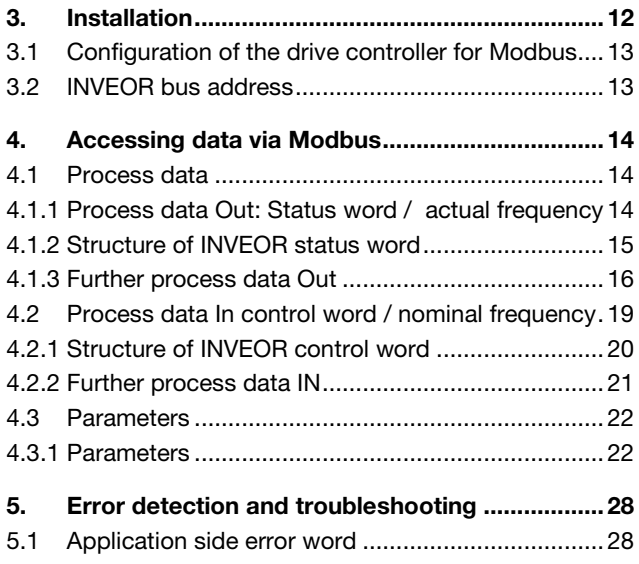

5.2 Power side error word [............................................29](#page-29-0)

### <span id="page-4-0"></span>1. General information

Thank you for choosing an INVEOR drive controller with Modbus from KOSTAL Industrie Elektrik GmbH! Our INVEOR line of drive controllers is designed to be universally usable with all common motor types and bus systems.

If you have any technical questions, please call our central service hotline:

Tel.: +49 (0)2331 80 40-848

Monday to Friday: 7 am to 5 pm (UTC/GMT +1) Fax: +49 (0)2331 80 40-602 E-mail: INVEOR-service@kostal.com

Website

<span id="page-4-1"></span>www.kostal-industrie-elektrik.com

### 1.1 Information about documentation

This documentation is a supplementary operating manual for the INVEOR drive controller with the Modbus bus system. It contains all the important information you need to install and operate the bus system.

Please read the operating manuals for the drive controller and bus system through carefully. They contain important information for operating the INVEOR with fieldbus.

We assume no liability for any damage resulting from nonobservance of this manual.

This manual is an integral part of the product and applies exclusively to the INVEOR with Modbus from KOSTAL Industrie Elektrik GmbH.

Provide the operator of the system with this manual so it is available when needed.

### <span id="page-4-2"></span>1.1.1 Other applicable documents

This refers to all manuals that describe how to operate the drive controller system and any other manuals for the equipment used. Download the 3D files (.stp) for INVEOR and adapter plates from [www.kostal-industrie-](https://www.kostal-industrie-elektrik.com/downloads/downloadmanager#Antriebstechnik/)

[elektrik.com/downloads/downloadmanager#Antriebstechn](https://www.kostal-industrie-elektrik.com/downloads/downloadmanager#Antriebstechnik/) [ik](https://www.kostal-industrie-elektrik.com/downloads/downloadmanager#Antriebstechnik/) A description of parameters is available for download (www.kostal-industrie-elektrik.com) for parameterising the drive control system.

In the download, you will find all the information required for correct parameterisation.

### <span id="page-4-3"></span>1.1.2 Storing the documentation

Store this operating manual and all other applicable documents carefully so they are available when needed.

### <span id="page-4-4"></span>1.2 Notes in this manual

### <span id="page-4-5"></span>1.2.1 Warnings

The warnings refer to life-threatening dangers. Serious injuries possibly resulting in death may occur.

Each warning consists of the following elements:

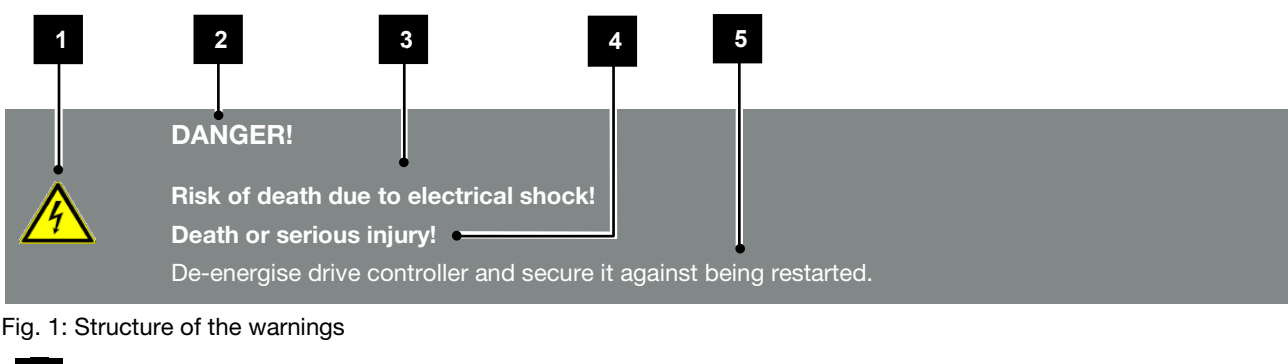

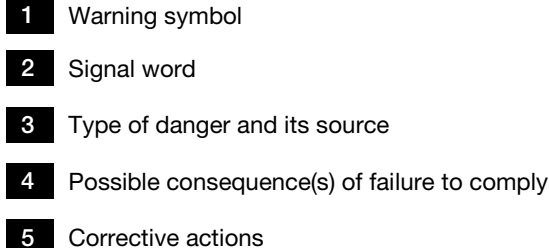

### <span id="page-5-0"></span>1.2.2 Warning symbols used

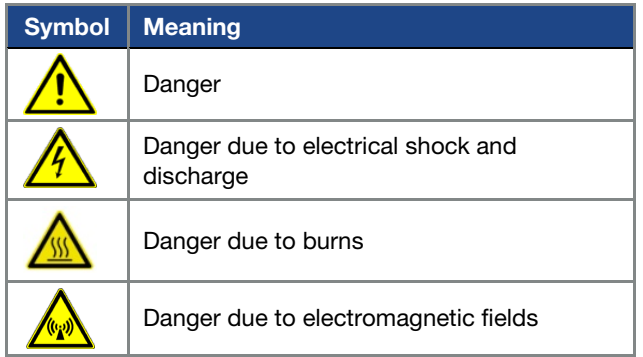

### <span id="page-5-1"></span>1.2.3 Signal words

Signal words are used to identify the severity of the danger.

### DANGER

Indicates a direct hazard with a high level of risk, which, if not avoided, will result in death or serious injury.

#### WARNING

Indicates a hazard with a moderate level of risk, which, if not avoided, will result in death or serious injury.

#### CAUTION

Indicates a hazard with a low level of risk, which, if not avoided, may result in minor or slight injury or property damage.

### <span id="page-5-2"></span>1.2.4 Information notes

Information notes contain important instructions for the installation and problem-free operation of the drive controller. These must be followed at all times. The information notes also point out that failure to observe can result in damage to property or financial damages.

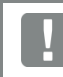

### IMPORTANT INFORMATION

The drive controller may only be assembled, operated, maintained and installed by trained and qualified staff.

Fig. 2: Example of an information note

### Symbols within the information notes

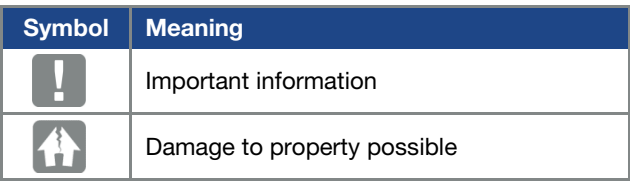

### Other notes

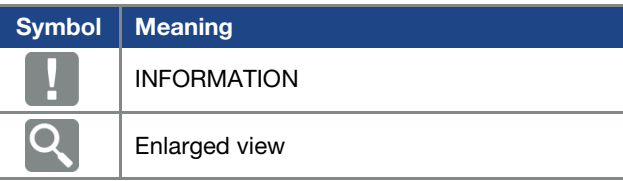

### <span id="page-5-3"></span>1.3 Symbols used in this manual

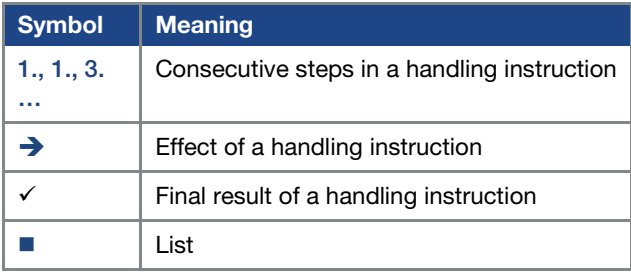

Fig. 3: Symbols and icons used

### Abbreviations used

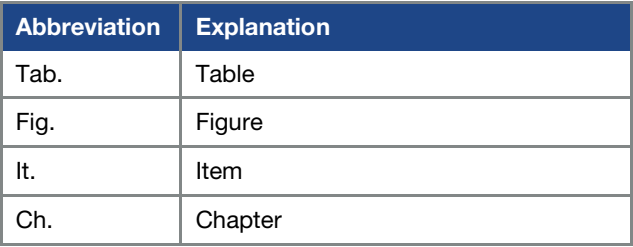

### <span id="page-5-4"></span>1.4 Qualified staff

You will find the "Qualified staff" chapter in the operating manual for the INVEOR.

### <span id="page-6-0"></span>1.5 Proper use

You will find the "Proper use" chapter in the operating manual for the INVEOR.

### <span id="page-6-1"></span>1.6 Responsibility

You will find the "Responsibility" chapter in the operating manual for the INVEOR.

### <span id="page-6-2"></span>1.7 Safety notice

You will find the "Safety instructions" chapter in the operating manual for the INVEOR.

### <span id="page-6-3"></span>1.8 Contacts for information

More information is available from:

#### Central service hotline

Tel.: +49 2331 8040-848 Monday to Friday: 7 am to 5 pm (UTC/GMT +1) Fax: +49 2331 8040-602 E-mail: INVEOR-service@kostal.com

### Website address

Customers can find technical and general information on the following website:

#### [www.kostal-industrie-elektrik.com](http://www.kostal-industrie-elektrik.com/)

### <span id="page-6-4"></span>2. Device and system description

This chapter contains information on the scope of delivery for the drive controller and the function description.

### <span id="page-6-5"></span>2.1 Modbus

The Modbus bus system is part of the fieldbus family.

The network is generally linear in structure. The maximum data transfer rate to a Modbus bus may be up to 115.2 kbit/s. The fieldbus cable is only connected via the M12 connector socket on the front of the device.

If the fieldbus cable is to be routed to another participant, an M12 T-splitter (order no. 10272829) should be used. The bus must be terminated with a terminating resistor (order no. 10343387).

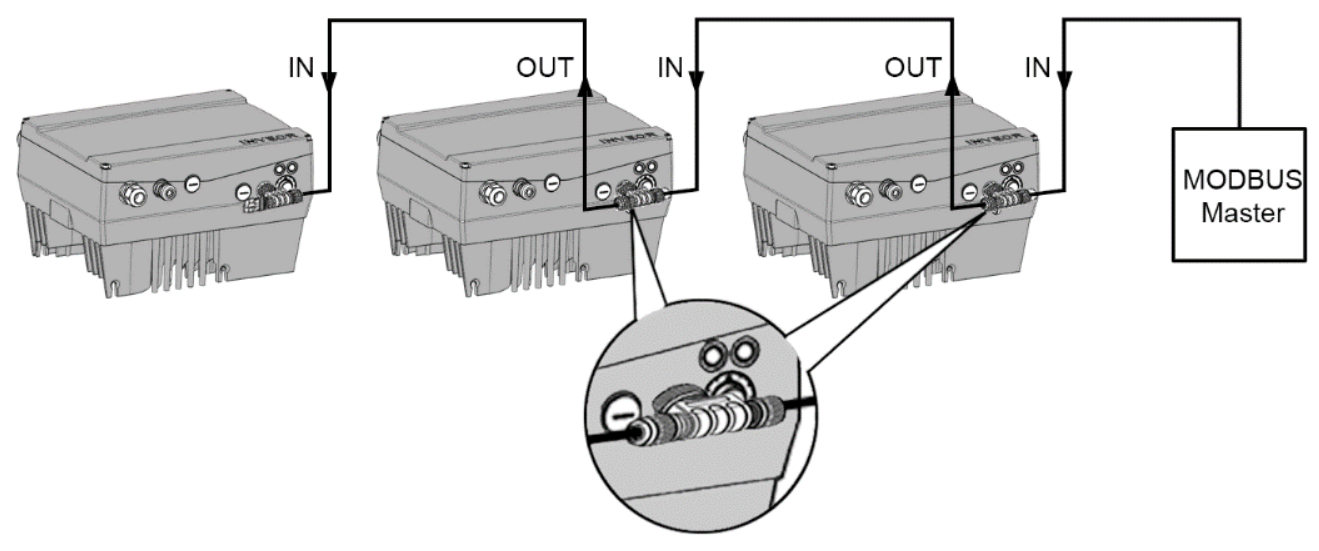

### Fig.: 1 Wiring and bus connection

### INFORMATION

A repeater must be used when more than 32 devices (e.g. INVEOR) are operated on one Modbus string.

### <span id="page-7-0"></span>2.1.1 Master/slave operation

The INVEOR should only be operated as a Modbus slave.

### <span id="page-7-1"></span>2.2 Scope of delivery

The scope of delivery is described in the INVEOR basic documentation.

The Modbus interface card forms part of the INVEOR.

### <span id="page-7-2"></span>2.3 Item description

As of software V 03.80, every INVEOR drive controller supports the Modbus protocol.

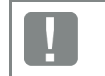

### INFORMATION

Exceptions to this are INVEOR drive controllers with the MMI option (DK05)

### <span id="page-7-3"></span>2.4 Hardware components

The following hardware components are available for connecting the INVEOR to a Modbus bus system:

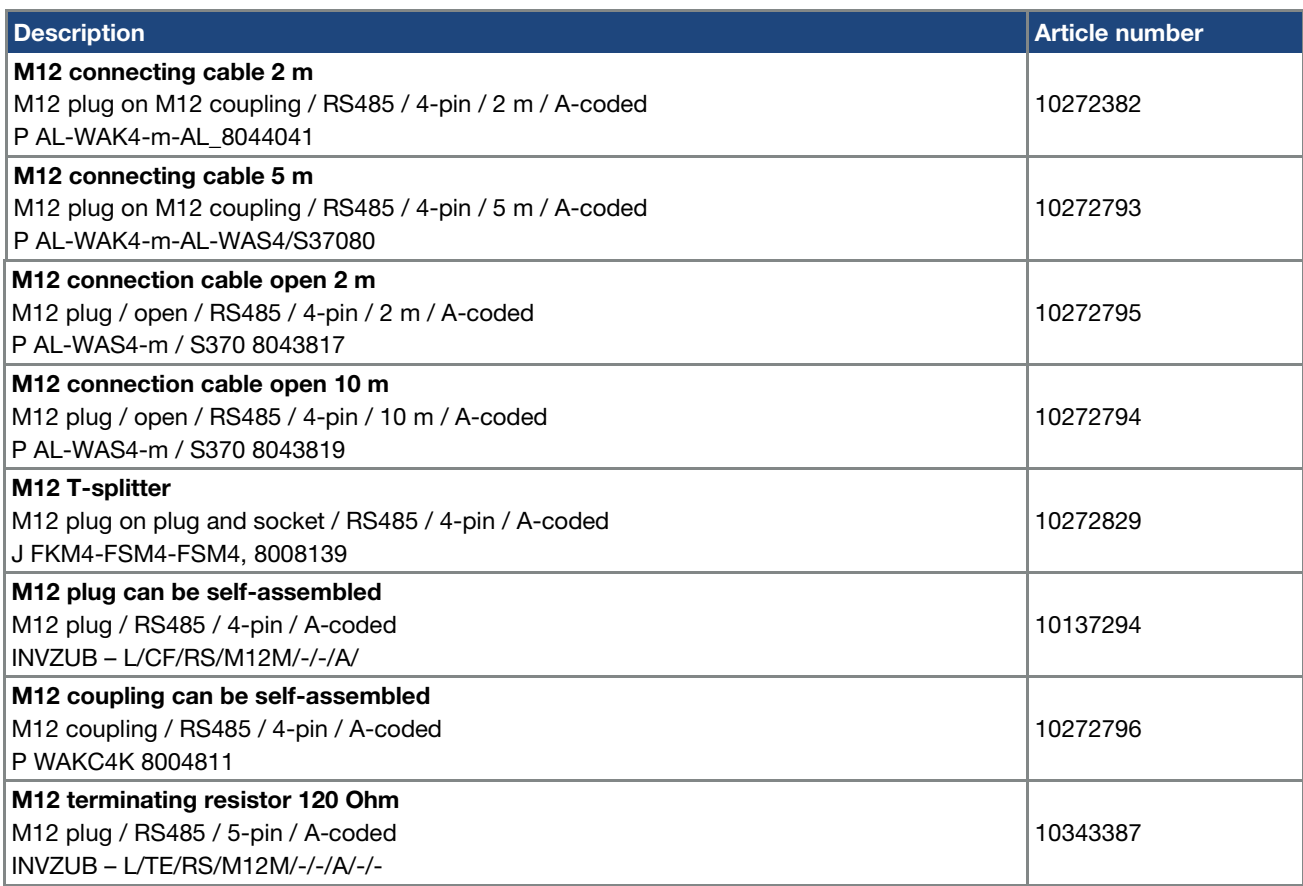

### <span id="page-8-0"></span>2.4.1 Interfaces on the drive controller

The following connections can be found on the INVEOR with Modbus interface card:

### Size Alpha:

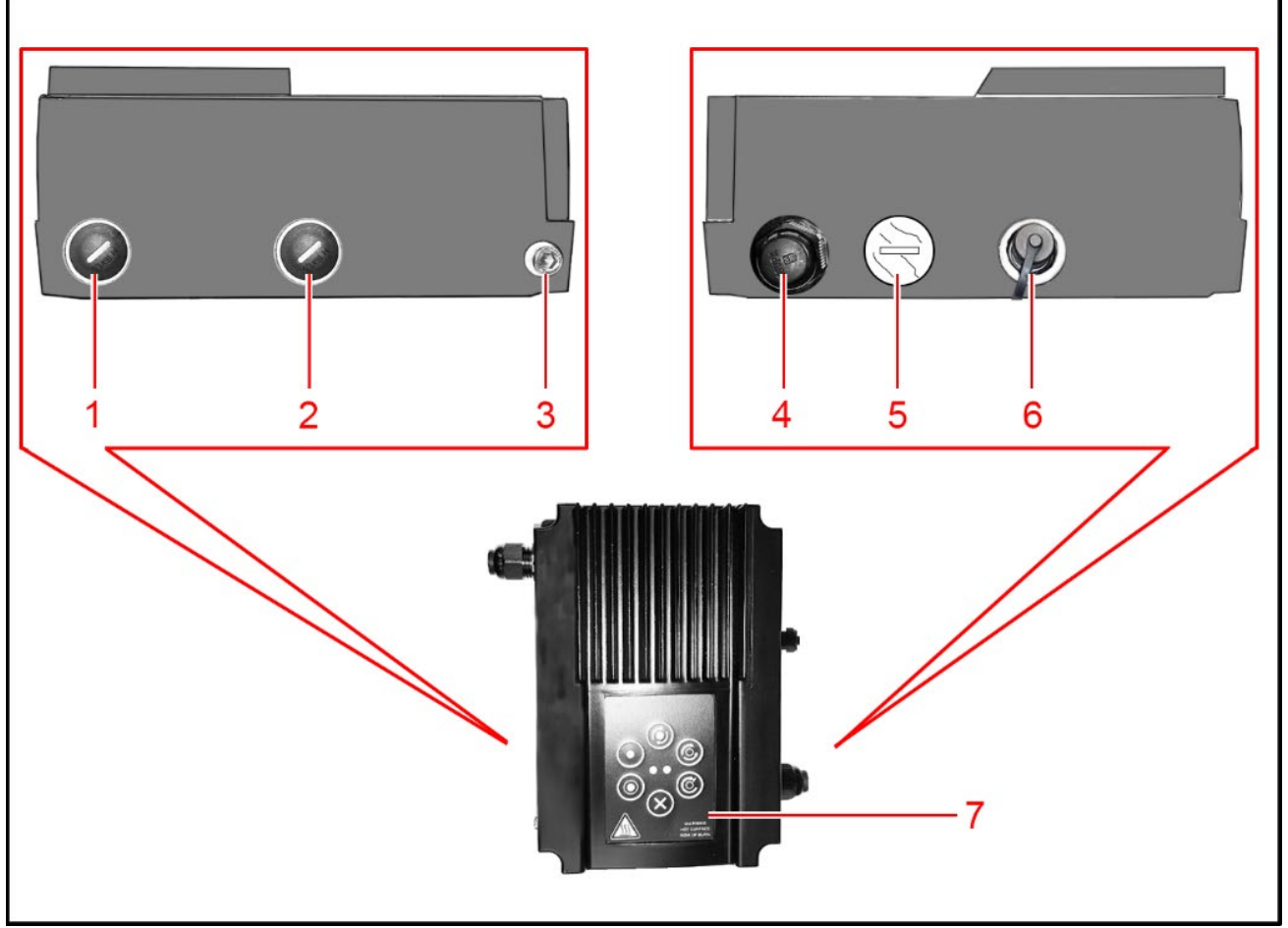

### Fig.: 2 Size Alpha "Modbus" connections

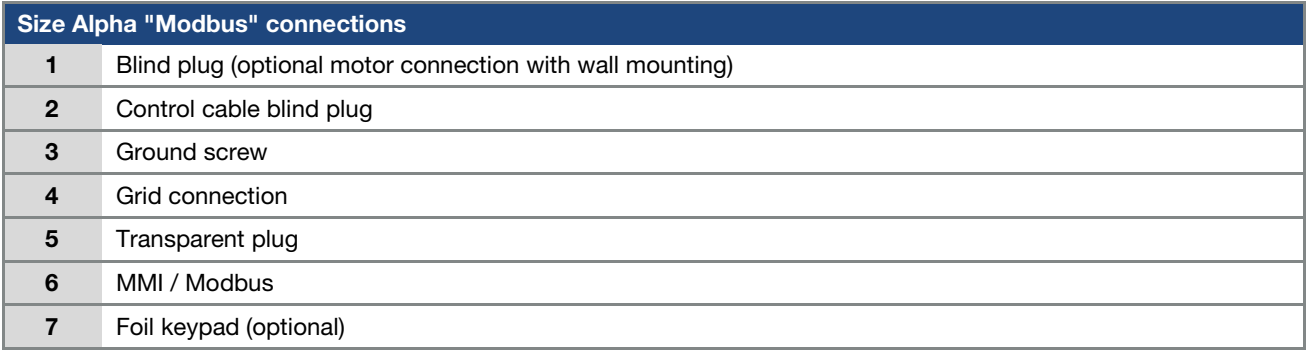

### Size A:

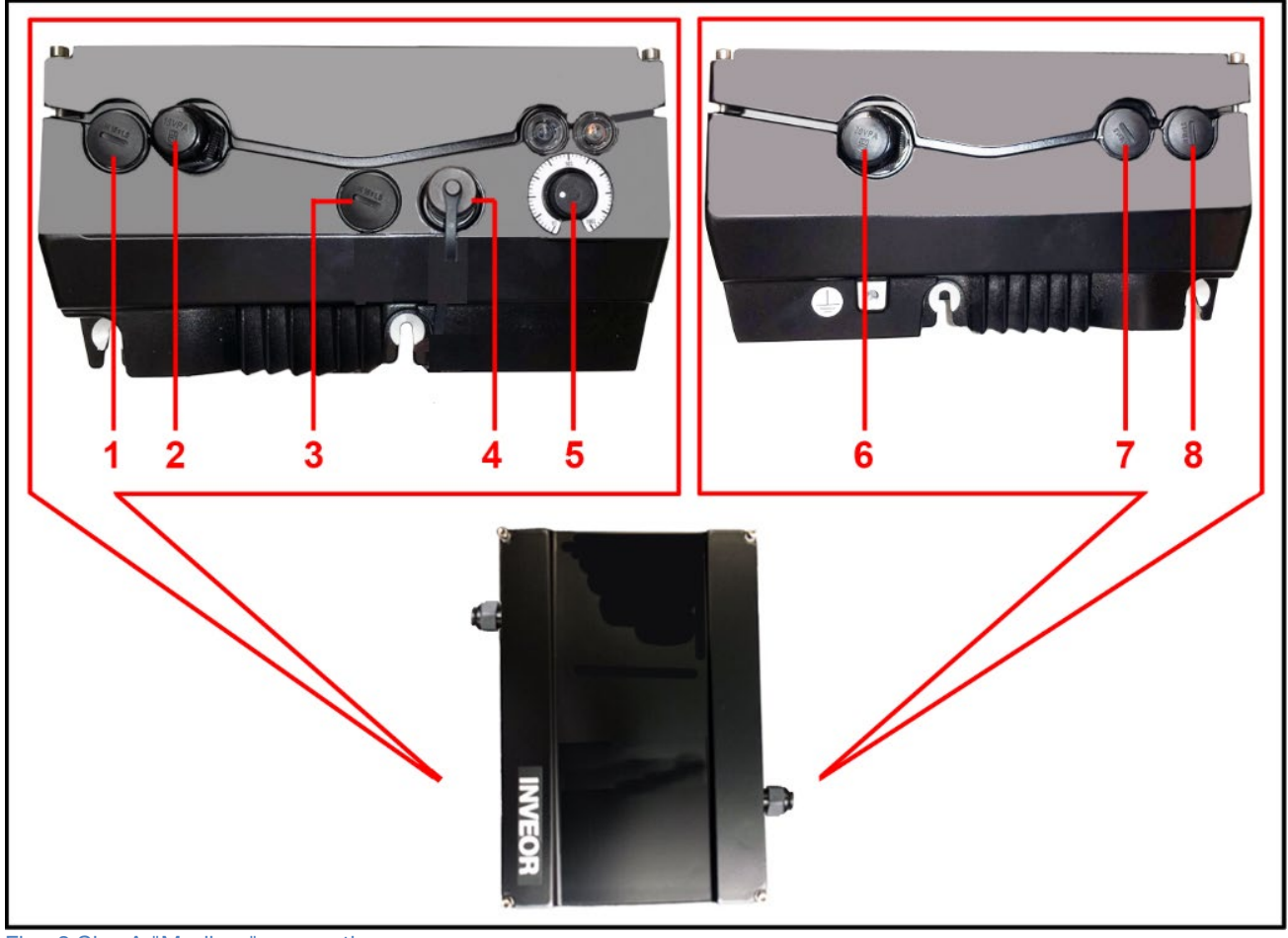

Fig.: 3 Size A "Modbus" connections

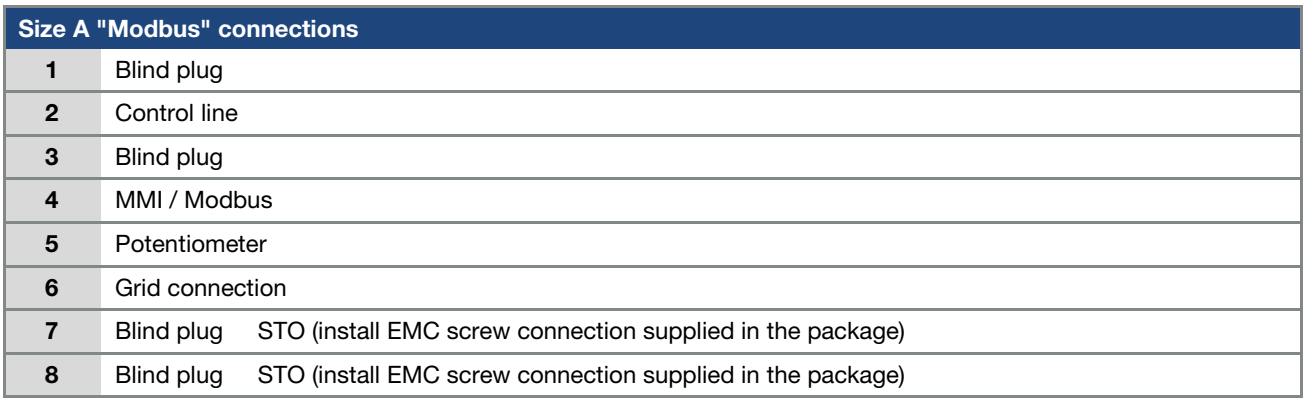

### Sizes B - C

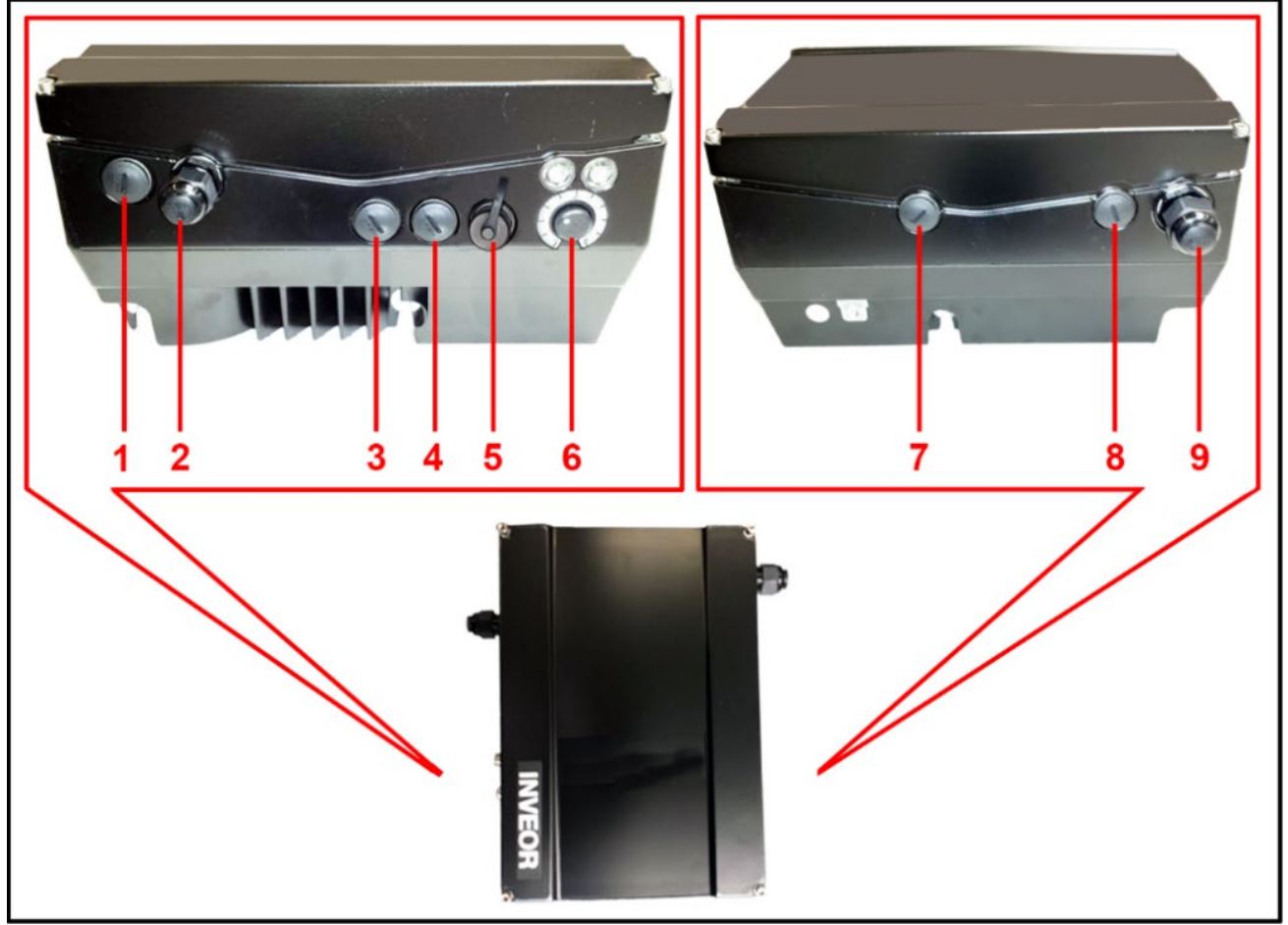

Fig.: 4 Sizes B - C "Modbus" connections

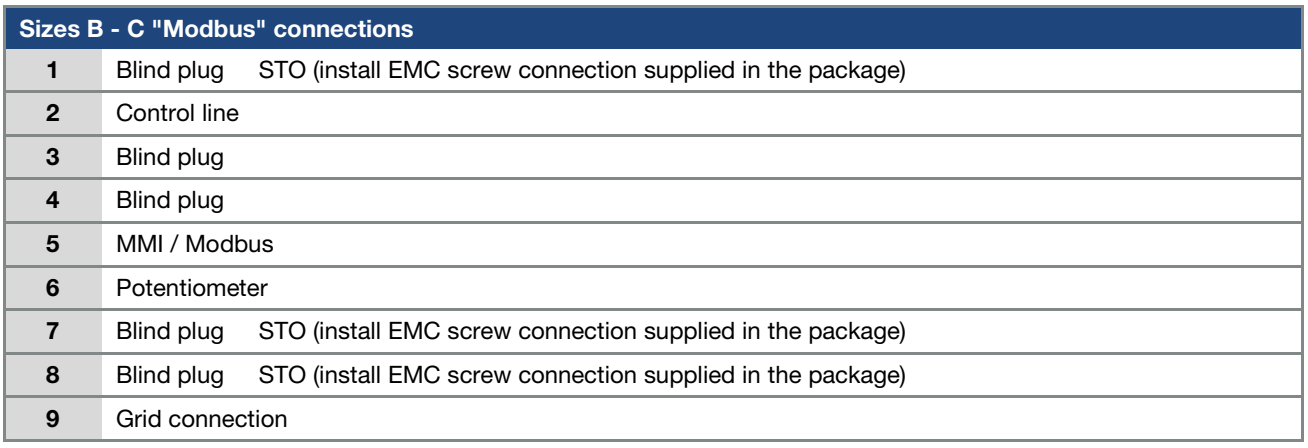

### Size D

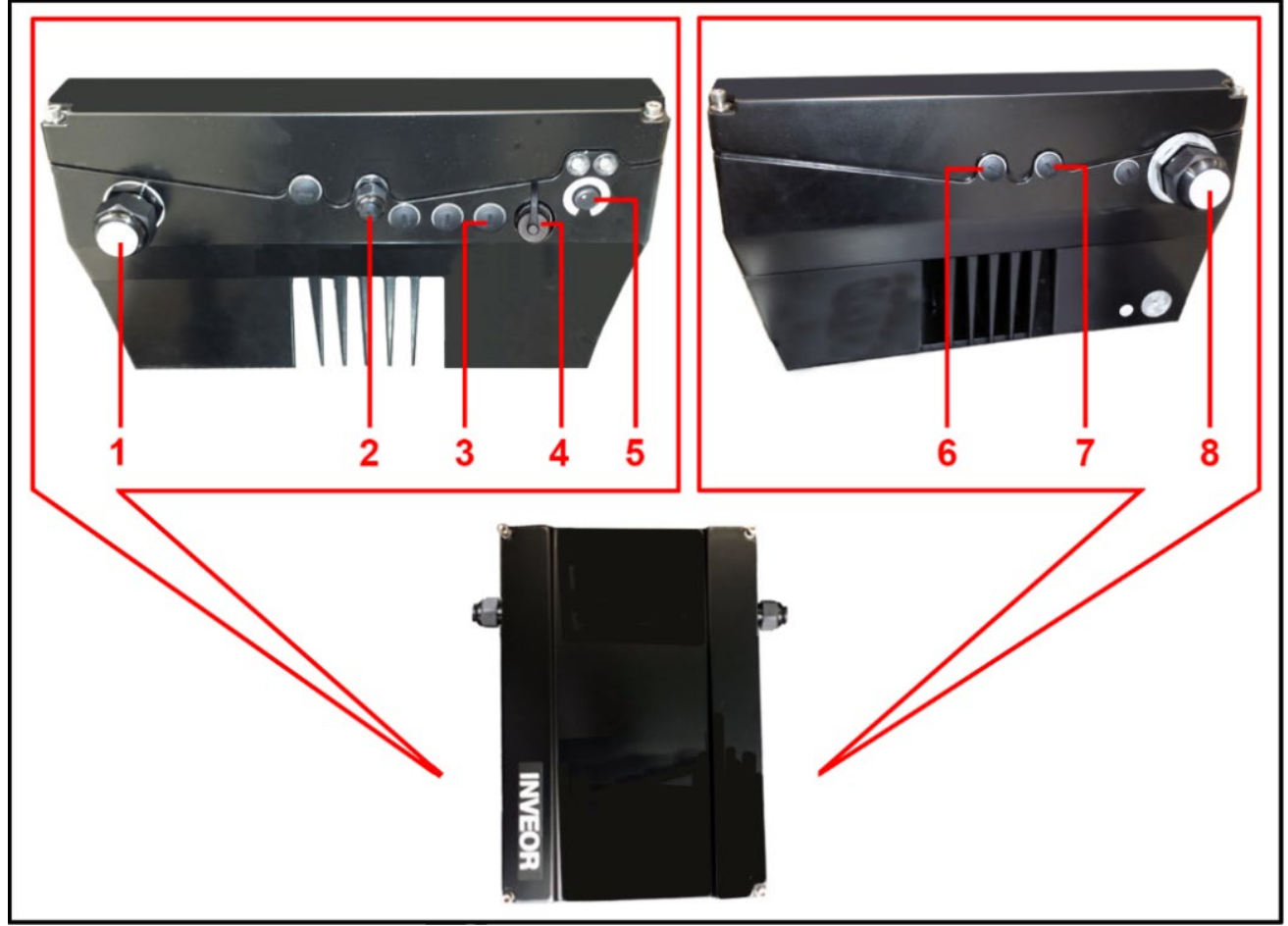

Fig.: 5 Size D "Modbus" connections

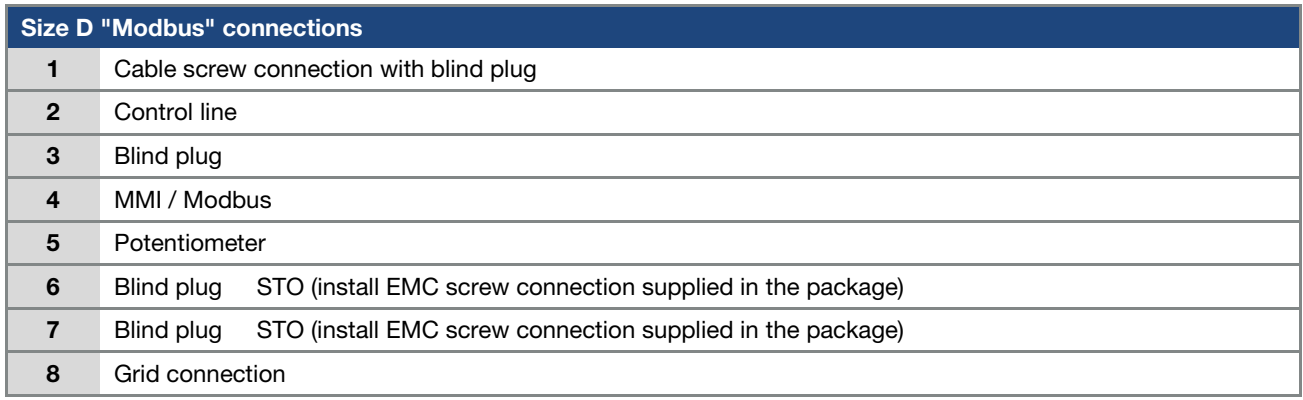

### <span id="page-12-0"></span>2.4.2 Pin assignment for interfaces

Pin assignment on device side of M12 socket for Modbus:

<span id="page-12-1"></span>2.4.3 Cable

(min. 30 cm),

observed if possible.

may have to be used.

<span id="page-12-2"></span>2.5 Software components

well as using the Modbus master.

The following points should be observed when wiring: ■ Lay bus and power cables as far apart as possible

If cables do cross, an angle of 90° should be

 Depending on how cables are laid, cable length, set baud rate and ambient conditions, shielded cables

The INVEOR drive controller can be parameterised using the INVERTERpc tool and MMI (see operating manual) as

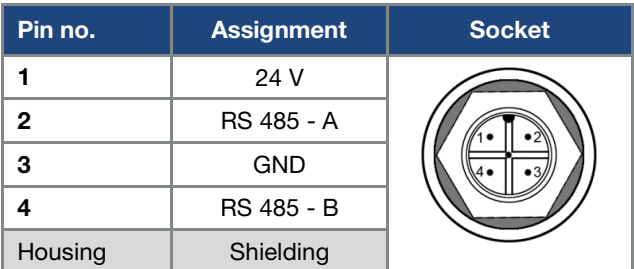

Fig. 6: Round plug connector, 4-pin, M12, A-coded for Modbus fieldbus

#### IMPORTANT INFORMATION

The 24 V on pin 1 is output by the INVEOR, to supply the MMI handheld controller, for example.

The 24 V must not be connected to the other 24 V bus participants in a Modbus network.

### <span id="page-12-3"></span>3. Installation

The fieldbus line is exclusively connected via an M12 T-splitter found on the front of the M12 connection socket.

The following Modbus M12 T-splitter can be used:

**M12 T-splitter** 

M12 plug on plug and socket / RS485 / 4-pin / A-coded J FKM4-FSM4-FSM4, 8008139

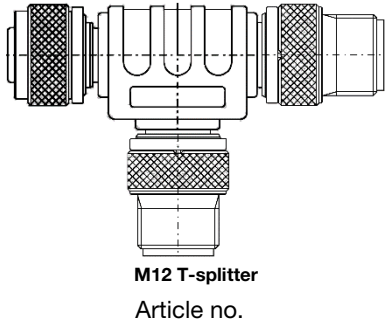

10272829

### IMPORTANT INFORMATION

The 24 V on pin 1 is output by the INVEOR, to supply the MMI handheld controller, for example. The 24 V must not be connected to the other 24 V bus participants in a Modbus network.

A terminating resistor must be installed at both ends of the Modbus.

The following Modbus M12 terminating resistor can be used:

■ M12 terminating resistor 120 Ohm M12 plug / RS485 / 5-pin / A-coded INVZUB – L/TE/RS/M12M/-/-/A/-/-

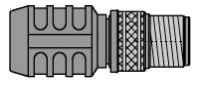

Terminating resistor Article no.

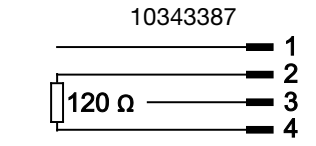

Terminating resistor plug assignment

### <span id="page-13-0"></span>3.1 Configuration of the drive controller for Modbus

In order for the drive controller to be controlled by Modbus, the following basic parameters must be set using the INVERTERpc tool:

- Set parameter 6.064 RS485 type (RS485 bus type) to Modbus "1"
- Set parameter 1.130 (target value source) to Modbus "4"
- Set parameter 1.131 (target value approval) to Modbus "7"

The user must choose the set of parameters appropriate to him.

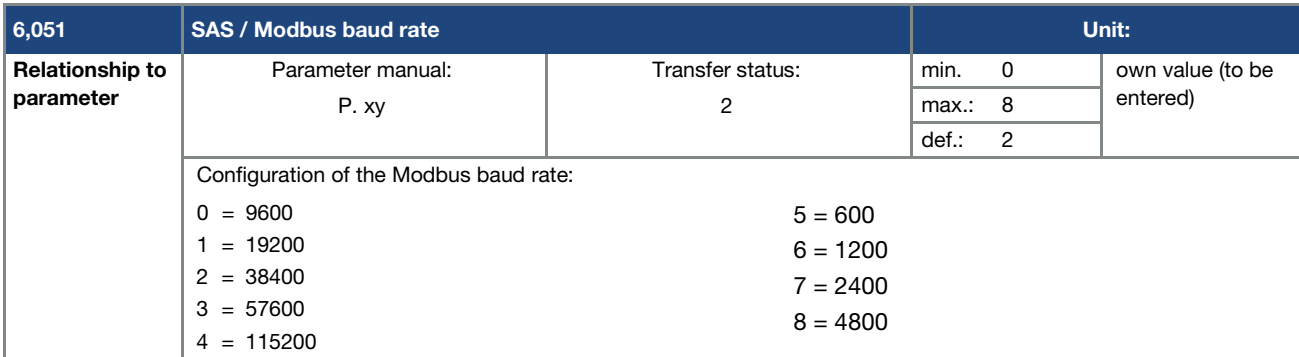

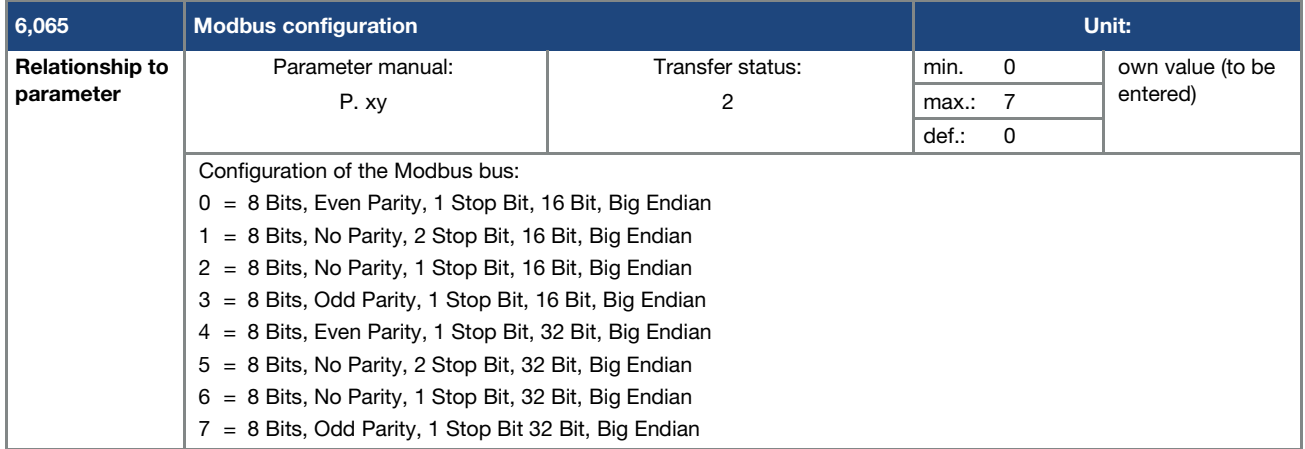

### <span id="page-13-1"></span>3.2 INVEOR bus address

In order for an INVEOR to be clearly recognised in a Modbus system, it must be assigned an address.

The assignment can take place by setting parameter 6.050 "SAS/ Modbus address". Use INVERTERpc for the parameterisation.

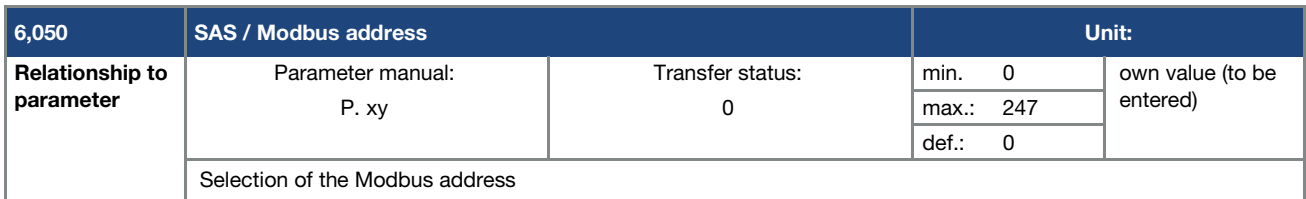

## V

### IMPORTANT INFORMATION

The address of an INVEOR must lie within the range from 1 to 247.

<span id="page-14-0"></span>Accessing data via Modbus is purely acyclic and can be undertaken with 16-bit / 32-bit access.

The 16-bit or 32-bit data width can be set via parameter 6.065 "Modbus configuration".

In the INVEOR a distinction is made between In/Out process data and parameters.

The process data sent from the Modbus master to the INVEOR drive controller is known as "Process data In".

The process data sent from the INVEOR drive controller to the Modbus master is known as "Process data Out".

### <span id="page-14-1"></span>4.1 Process data

### <span id="page-14-2"></span>4.1.1 Process data Out: Status word / actual frequency

The status word and actual frequency can be read by the Modbus master.

Both values can be read individually and together.

### Example 1:

16-bit data width, read the actual frequency: Read at address 2000, 1 register (1 x 16-bit)

#### Example 2:

16-bit data width, read the status word and actual frequency:

Read at address 1999, 2 register (2 x 16-bit)

#### Example 3:

32-bit data width, read the status word and actual frequency: Read at address 3999, 4 register (4 x 16-bit)

### 16-bit access:

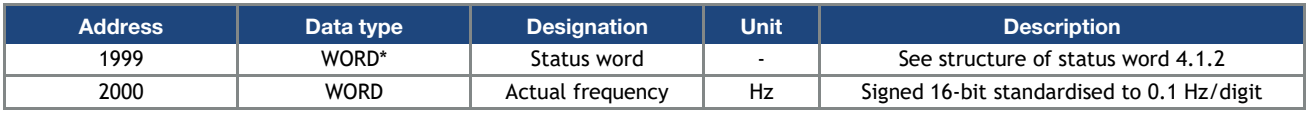

Tab.: 1 Addresses of process values Out 16-bit

#### 32-bit access:

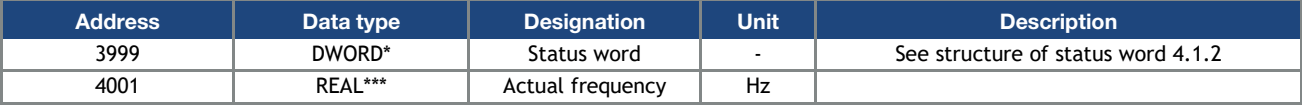

Tab.: 2 Addresses of process values Out 32-bit

\* WORD data type corresponds to  $INT16$  = 2 bytes

- \*\* DWORD data type corresponds to UINT32 = 4 bytes
- \*\*\*REAL data type corresponds to = 4 bytes

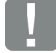

#### IMPORTANT INFORMATION

The REAL depiction is the standard IEEE format

(Help: 50 % target value = 0X42480000)

The endianness of the fieldbus should be observed for all data types.

### <span id="page-15-0"></span>4.1.2 Structure of INVEOR status word

The meanings of the individual bits of the INVEOR status word are described in the following table.

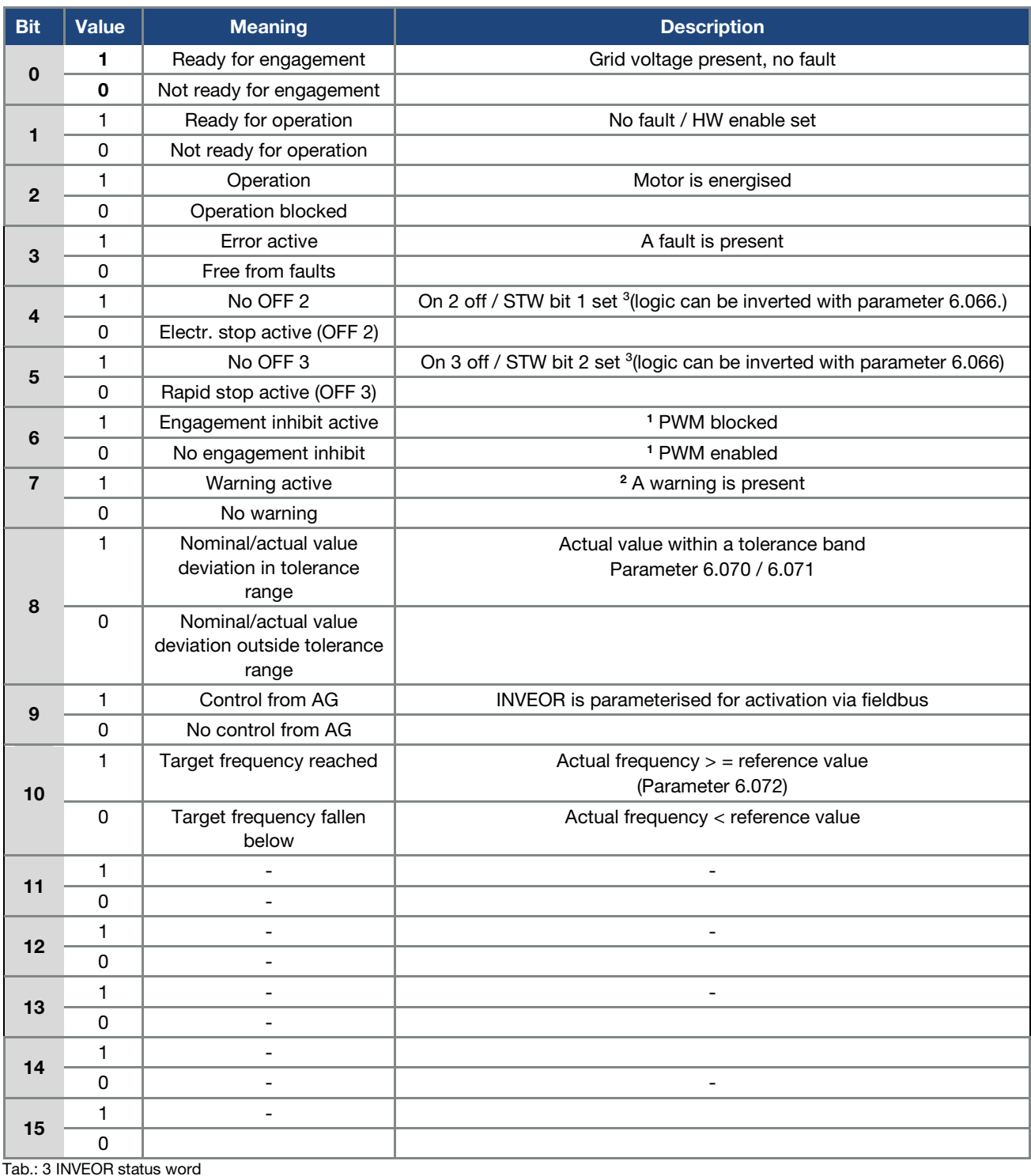

### AG: Automation device

1 Deviation from standard

2 As of software version 03.61

3 As of software version 03.74

### <span id="page-16-0"></span>4.1.3 Further process data Out

Further "Process data Out" is available as of start address 999 (16-bit access) and/or as of address 1999 (32-bit access).

The following tables contain the process data Out available.

Please note that 1 register must be read for the 16-bit data width and 2 registers for the 32-bit data width!

### INFORMATION

With the 32-bit data width, all process data Out is of the "REAL" data type. With the 16-bit data width, all process data Out is of the "INT16" data type (values standardised to the maximum value) e.g. reading the supply voltage (address 1005)

Maximum 1000 V Read 14261  $\frac{14261}{2^{15}}$  x 1000 V = 435,2 V

e.g. reading out a negative actual frequency (address 999)

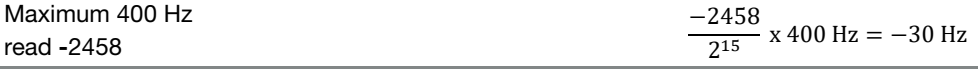

#### 16-bit access:

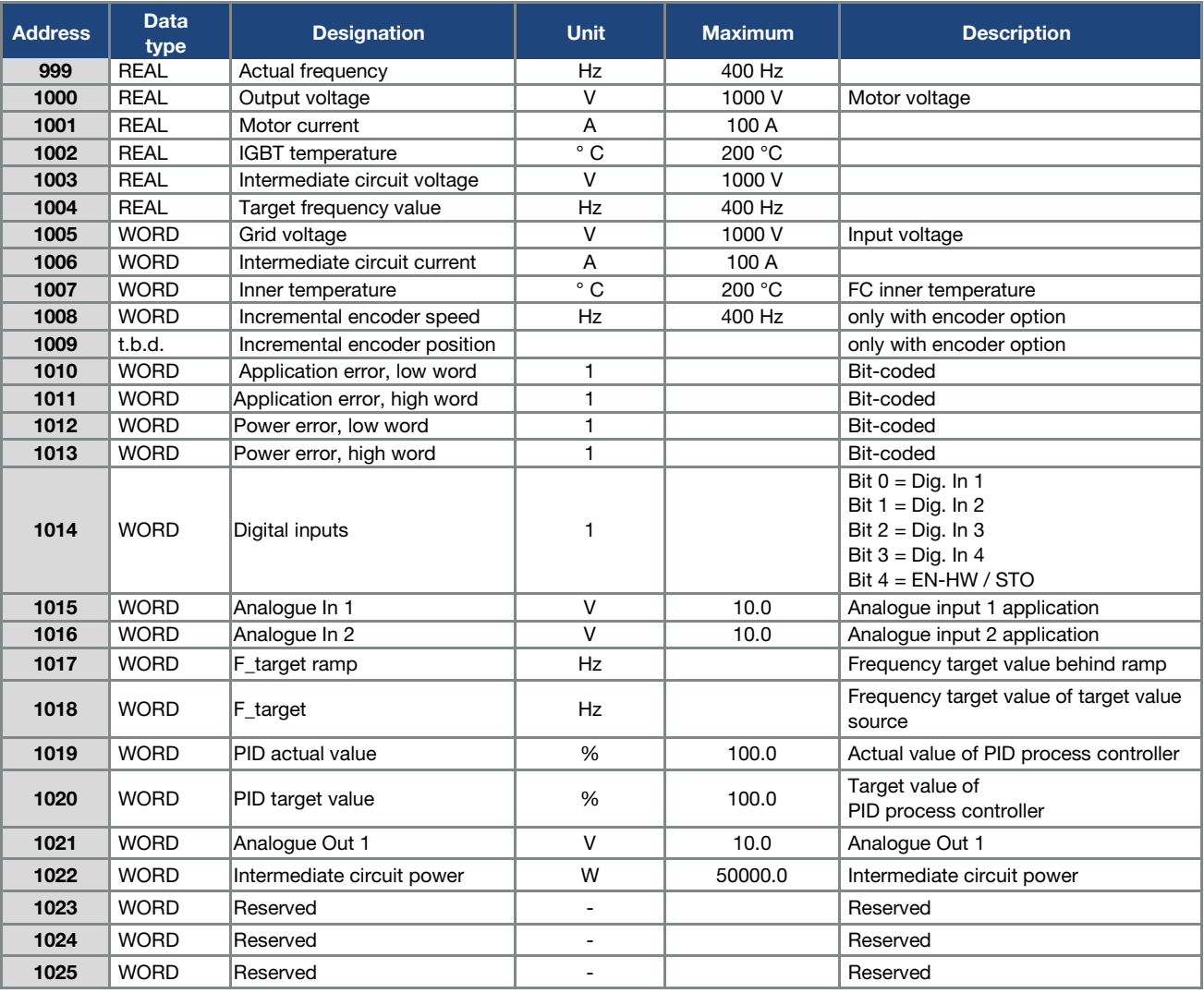

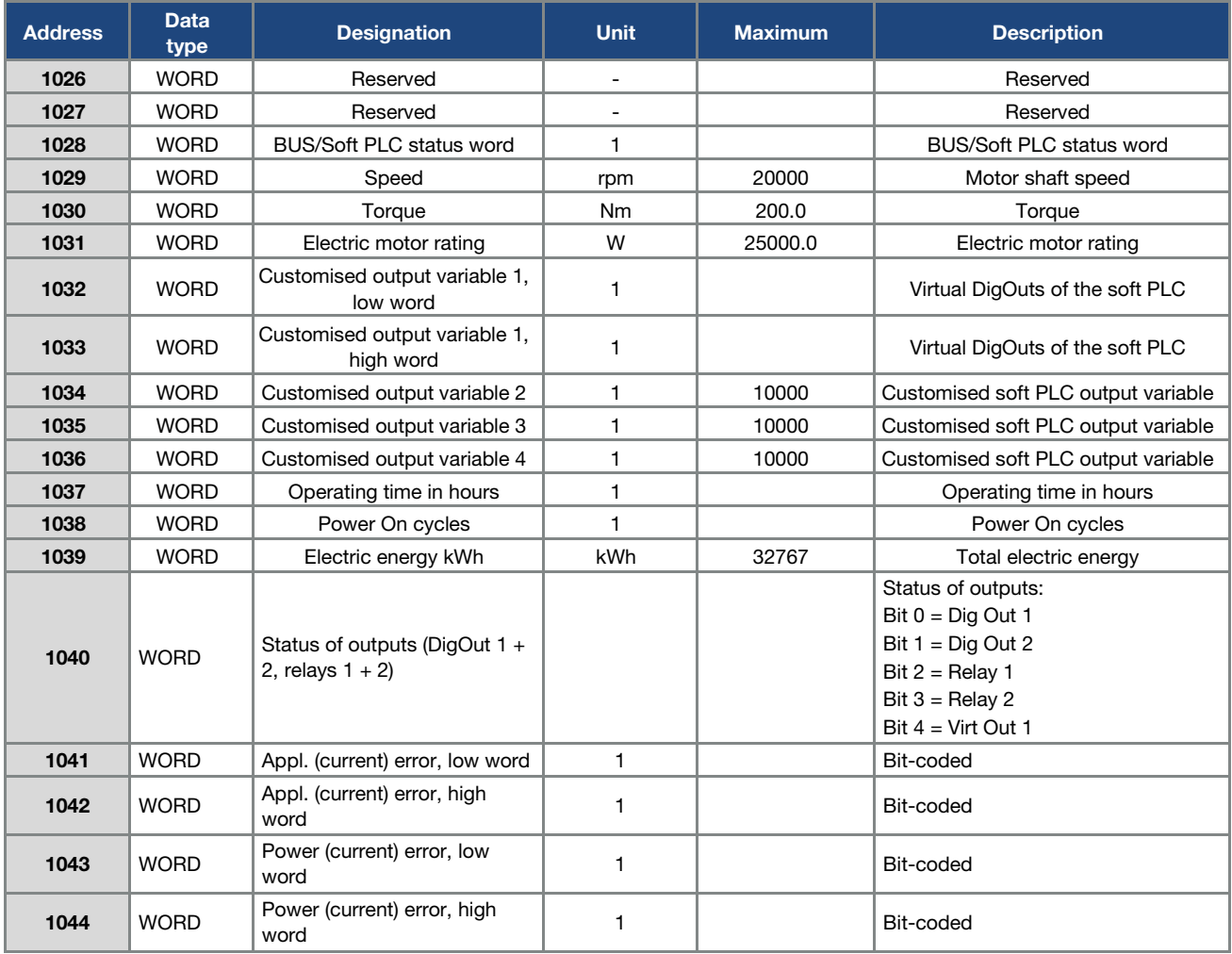

Tab.: 4 Process data Out 16-bit

\*Data type WORD corresponds to INT16

### 32-bit access:

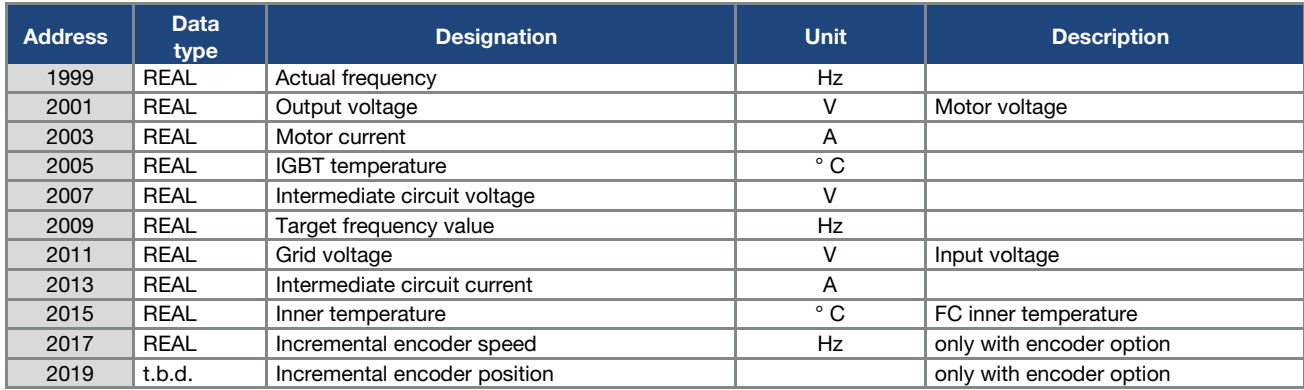

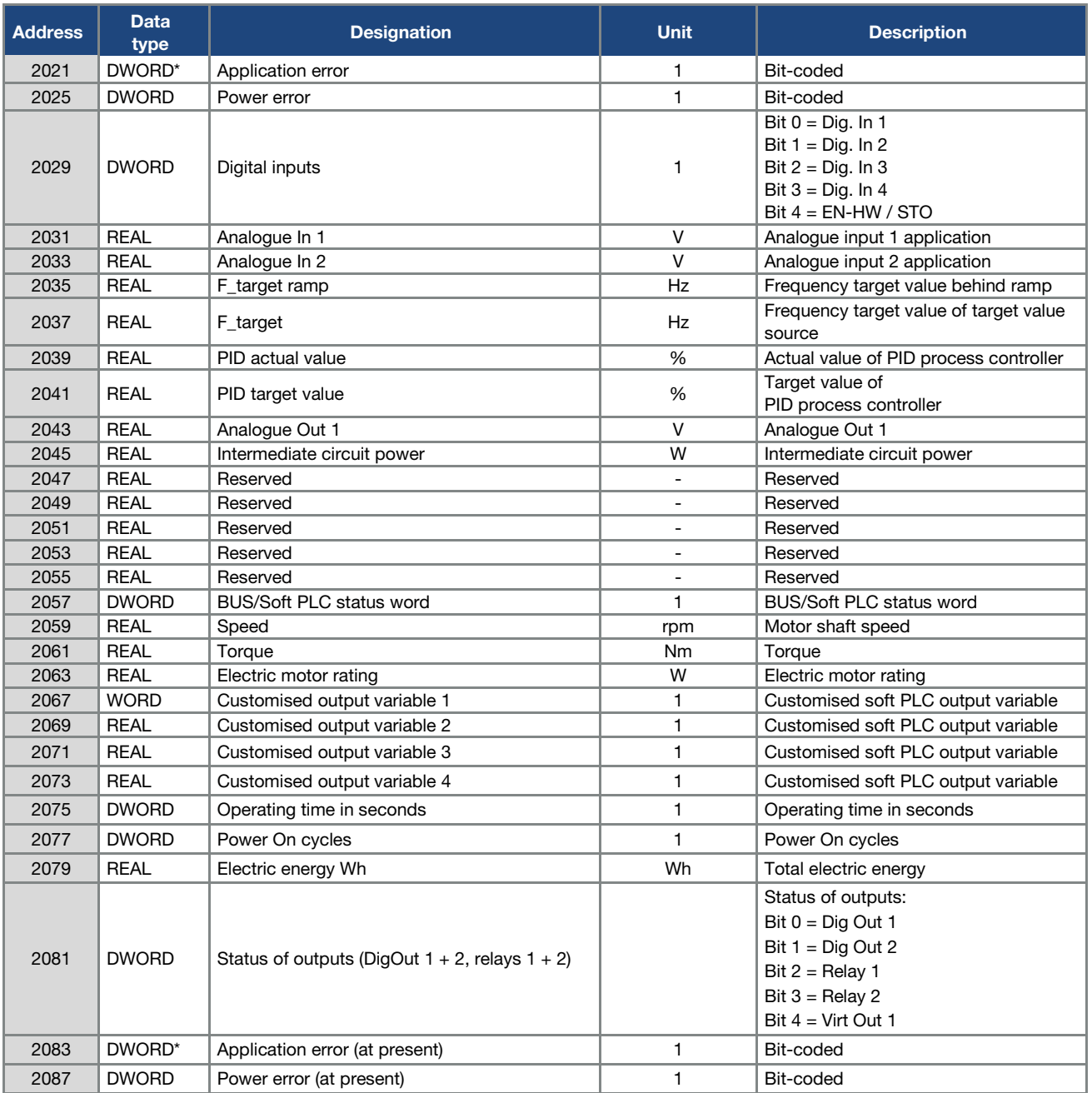

Tab.: 5 Process data Out 32-bit

### <span id="page-19-0"></span>4.2 Process data In control word / nominal frequency

The control word and nominal frequency can be transferred by the Modbus master. The two values can be written individually and together.

### Example 1:

16-bit data width, write the nominal frequency: Write at address 2002, 1 register (1 x 16-bit)

#### Example 2:

16-bit data width, write the control word and nominal frequency: Write at address 2001, 2 register (2 x 16-bit)

#### Example 3:

32-bit data width, write the control word and nominal frequency: Write at address 4003, 4 register (4 x 16-bit)

#### 16-bit access:

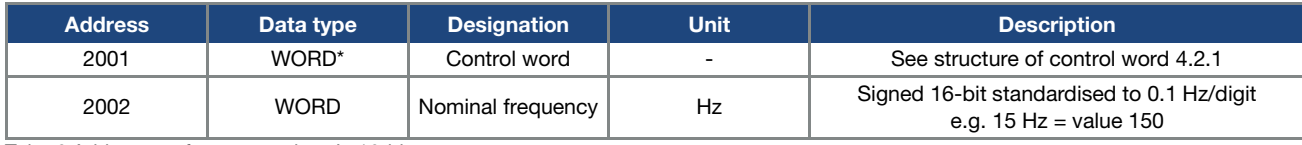

Tab.: 6 Addresses of process values In 16-bit

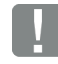

### IMPORTANT INFORMATION

With PID control

PID target value % =  $\frac{Value X F_{Max}}{10}$ 

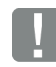

### IMPORTANT INFORMATION

The target value is only accepted if bit 6 (target value enabled) and bit 10 (control from automation device) is set. Otherwise the target value is rejected.

#### 32-bit access:

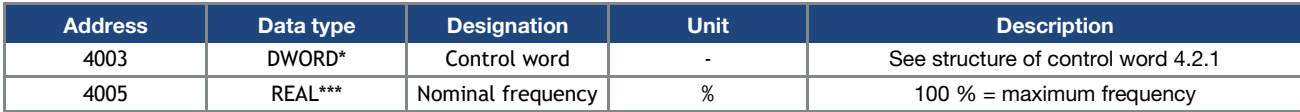

Tab.: 7 Addresses of process values In 32-bit

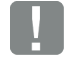

### IMPORTANT INFORMATION

The target value is only accepted if bit 6 (target value enabled) and bit 10 (control from automation device) is set. Otherwise the target value is rejected.

- \* WORD data type corresponds to  $INT16 = 2$  bytes
- \*\* DWORD data type corresponds to UINT32 = 4 bytes

\*\*\*REAL data type corresponds to = 4 bytes

### <span id="page-20-0"></span>4.2.1 Structure of INVEOR control word

The meanings of the individual bits of the INVEOR control word are described in the following table.

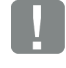

### IMPORTANT INFORMATION

The control word is only accepted if bit 10 (control from AG) is set, otherwise the sent control word is rejected.

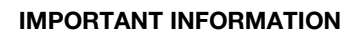

The target value is only accepted if bit 6 (target value enabled) and bit 10 (control from automation device) is set. Otherwise the target value is rejected.

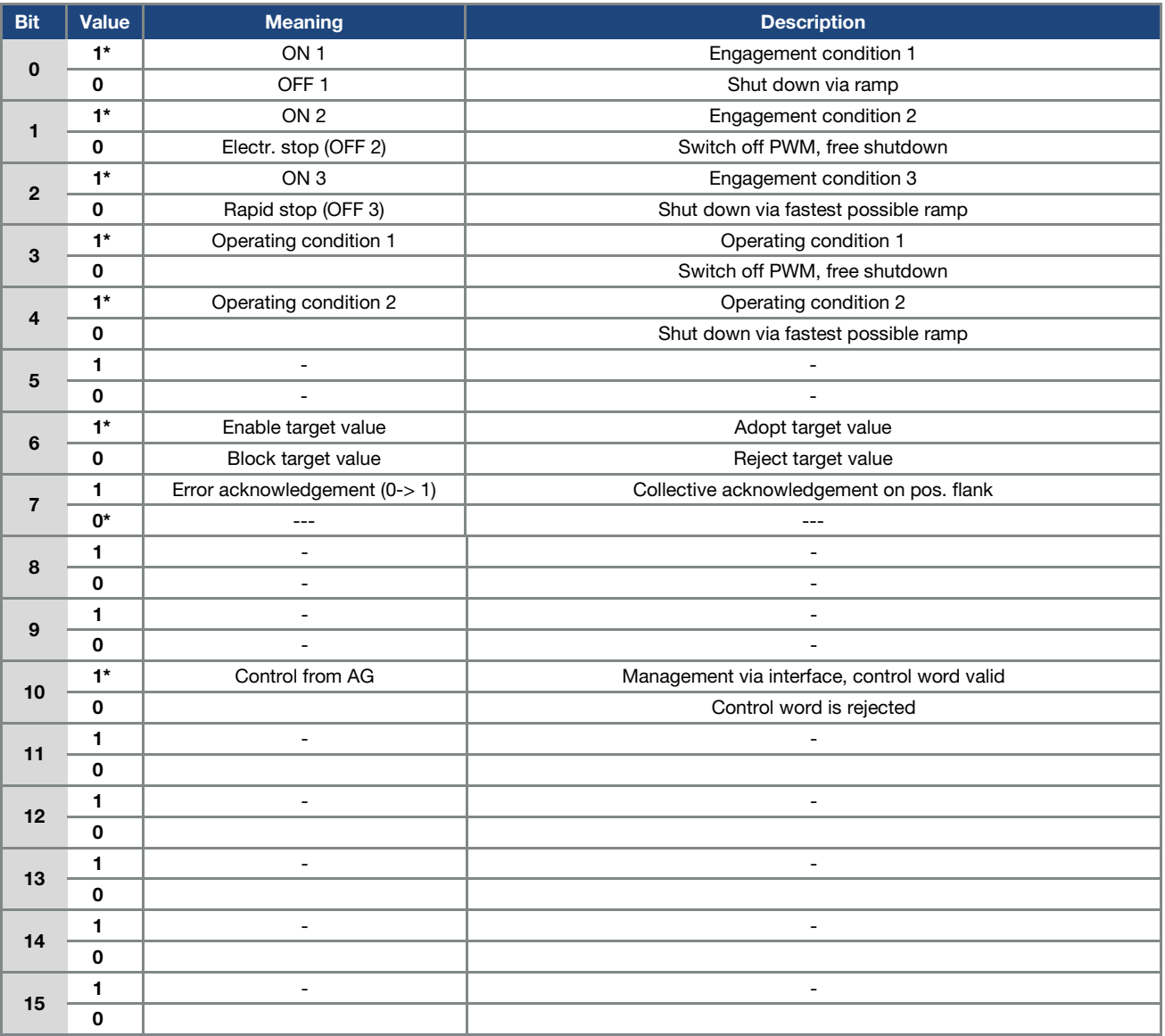

Tab.: 8 Control word

\* Operating condition

#### IMPORTANT INFORMATION

An example of a control word with which the start-up works is 0x45F. The endianness of the fieldbus should be observed for all data types.

### <span id="page-21-0"></span>4.2.2 Further process data IN

Further process data In is available as of start address 1049 (16-bit access) and/or as of address 2099 (32-bit access). The following tables contain the process data In available.

Please note that 1 register must be written for the 16-bit data width and 2 registers for the 32-bit data width!

### INFORMATION

With the 32-bit data width, all process data In is of the "REAL" data type. With the 16-bit data width, all process data In is of the "INT16" data type (values standardised to the maximum value) e.g. adaptation of customised input variable 2 (address 1053) to 800

Maximum 10000  $\frac{1000}{10000} \times 2^{15} = 2621$ 

### 16-bit access:

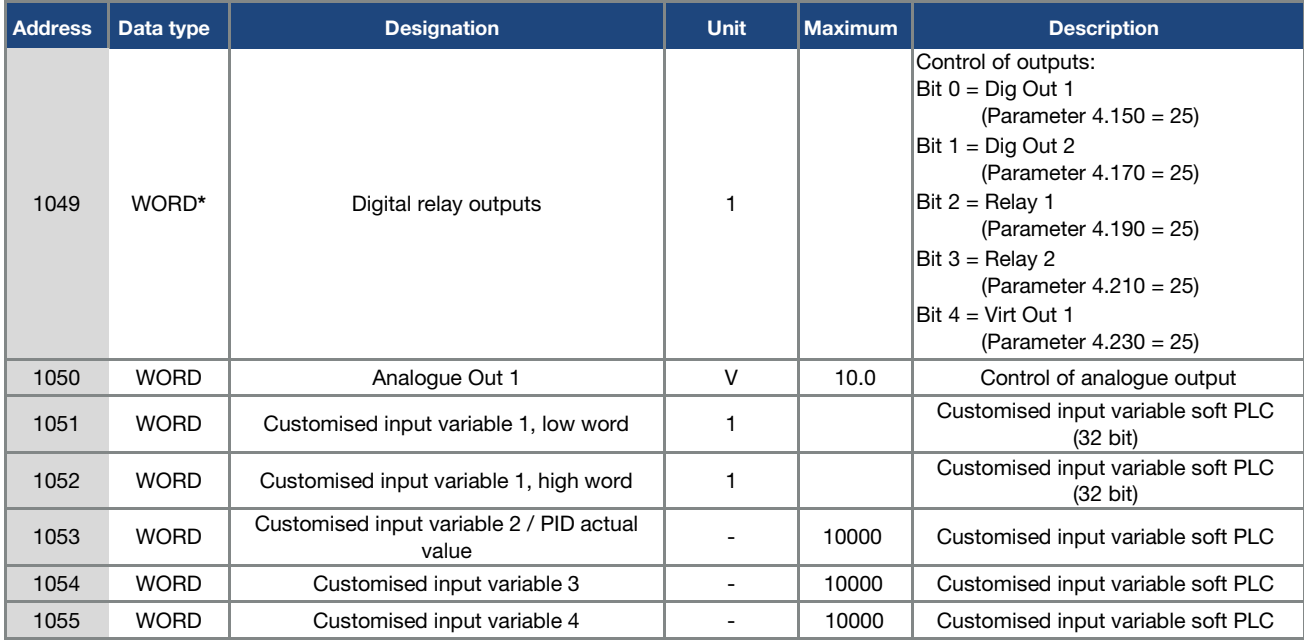

#### 32-bit access:

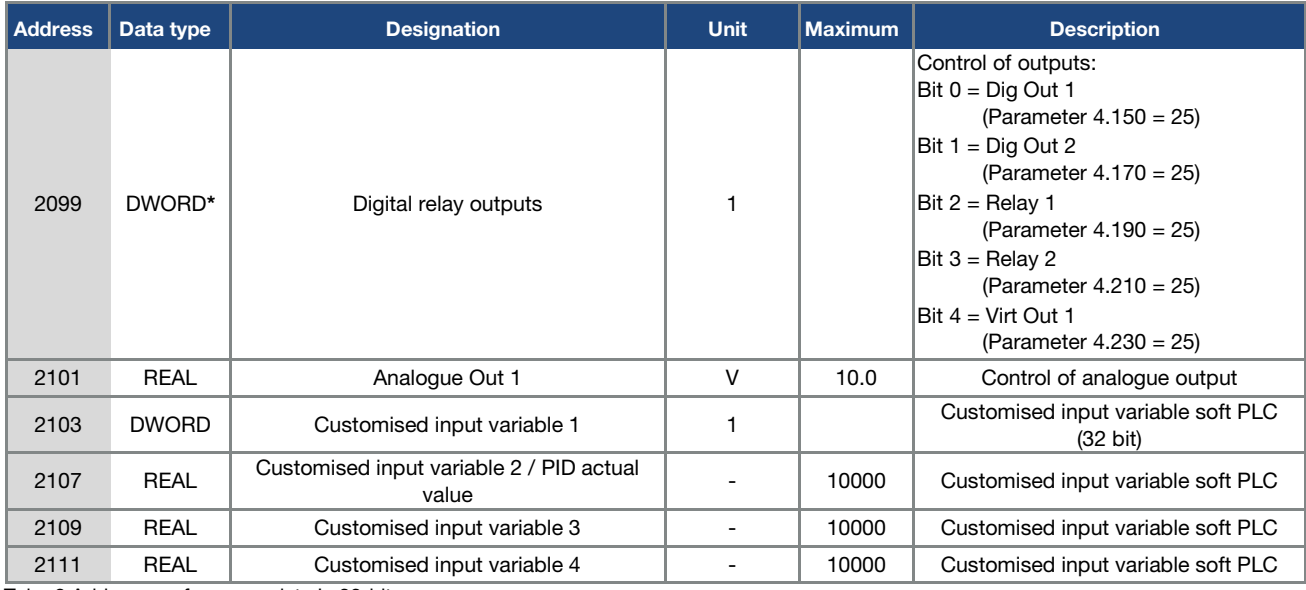

Tab.: 9 Addresses of process data In 32-bit

\* DWORD data type corresponds to UINT32 = 4 bytes

### <span id="page-22-0"></span>4.3 Parameters

### IMPORTANT INFORMATION

Only parameters with an access level of 2 or less can be accessed (see list of parameters in operating manual). Access for both reading and writing is possible.

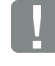

### IMPORTANT INFORMATION

You will find detailed information about the parameters in the "Parameters" chapter of the "INVEOR drive controller" operating manual.

### <span id="page-22-1"></span>4.3.1 Parameters

The following parameters can be accessed for reading and writing.

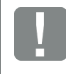

### IMPORTANT INFORMATION

Changing a parameter value via the fieldbus includes direct EEPROM write access.

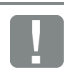

### INFORMATION

With the 32-bit data width, all parameters are of the "REAL" data type.

With the 16-bit data width, all parameters In are of the "INT16" data type (values standardised to the maximum value) e.g. adaptation of maximum frequency (address 3000) to 75 Hz

Maximum 400 Hz

 $\frac{73 \text{ Hz}}{400 \text{ Hz}} \times 2^{15} = 6144$ 

### IMPORTANT INFORMATION

The data below is listed sorted in ascending order by "Number\*".

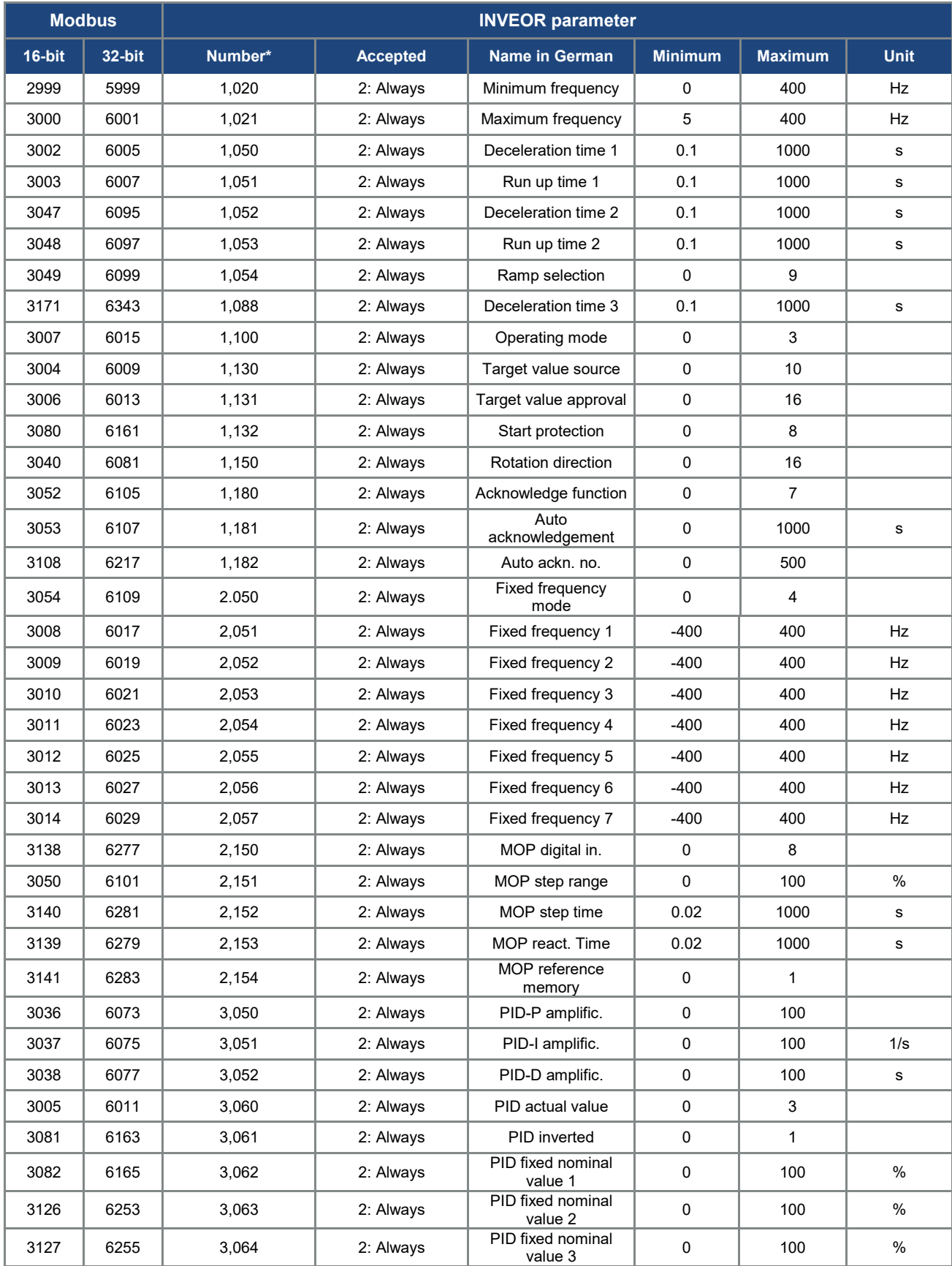

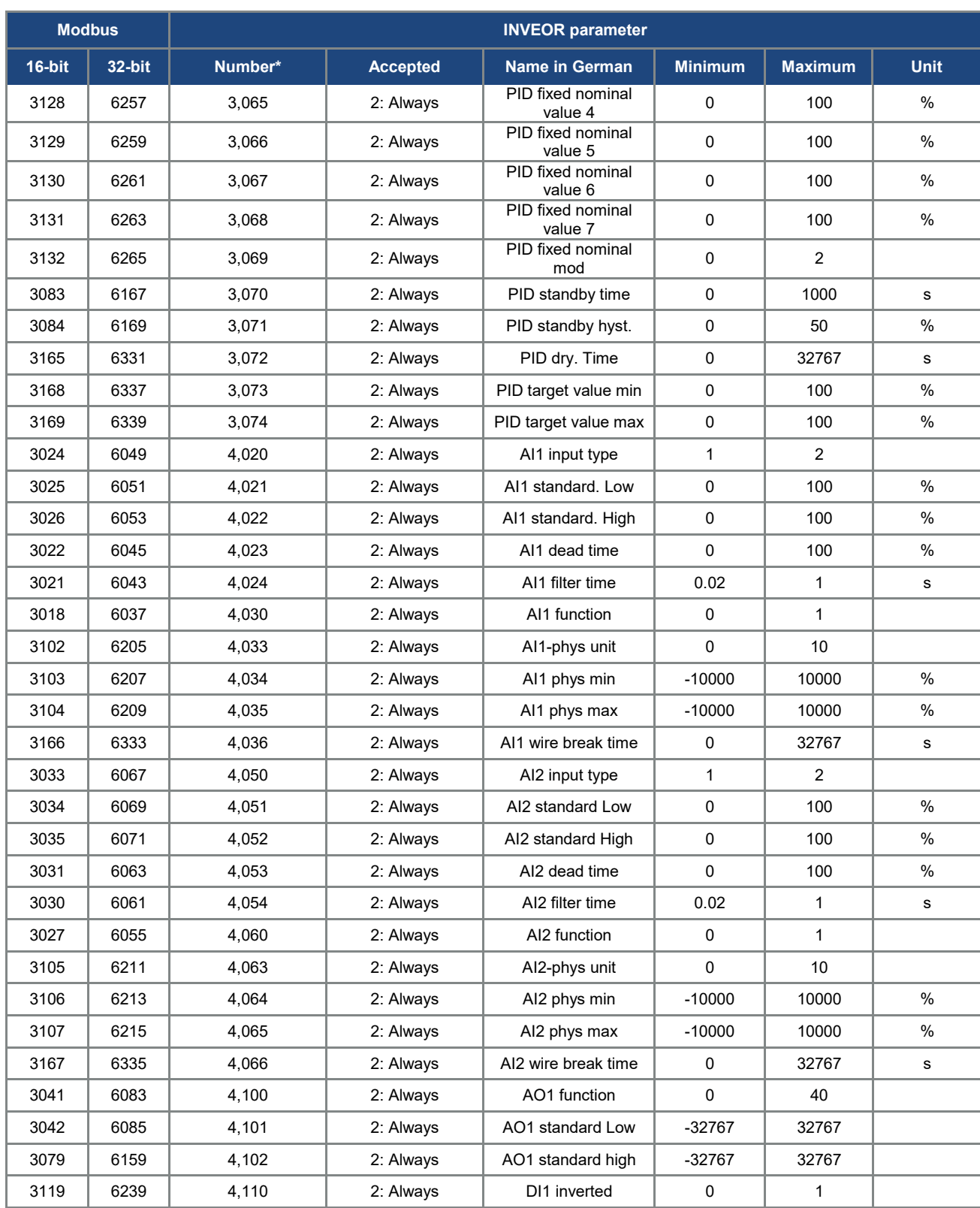

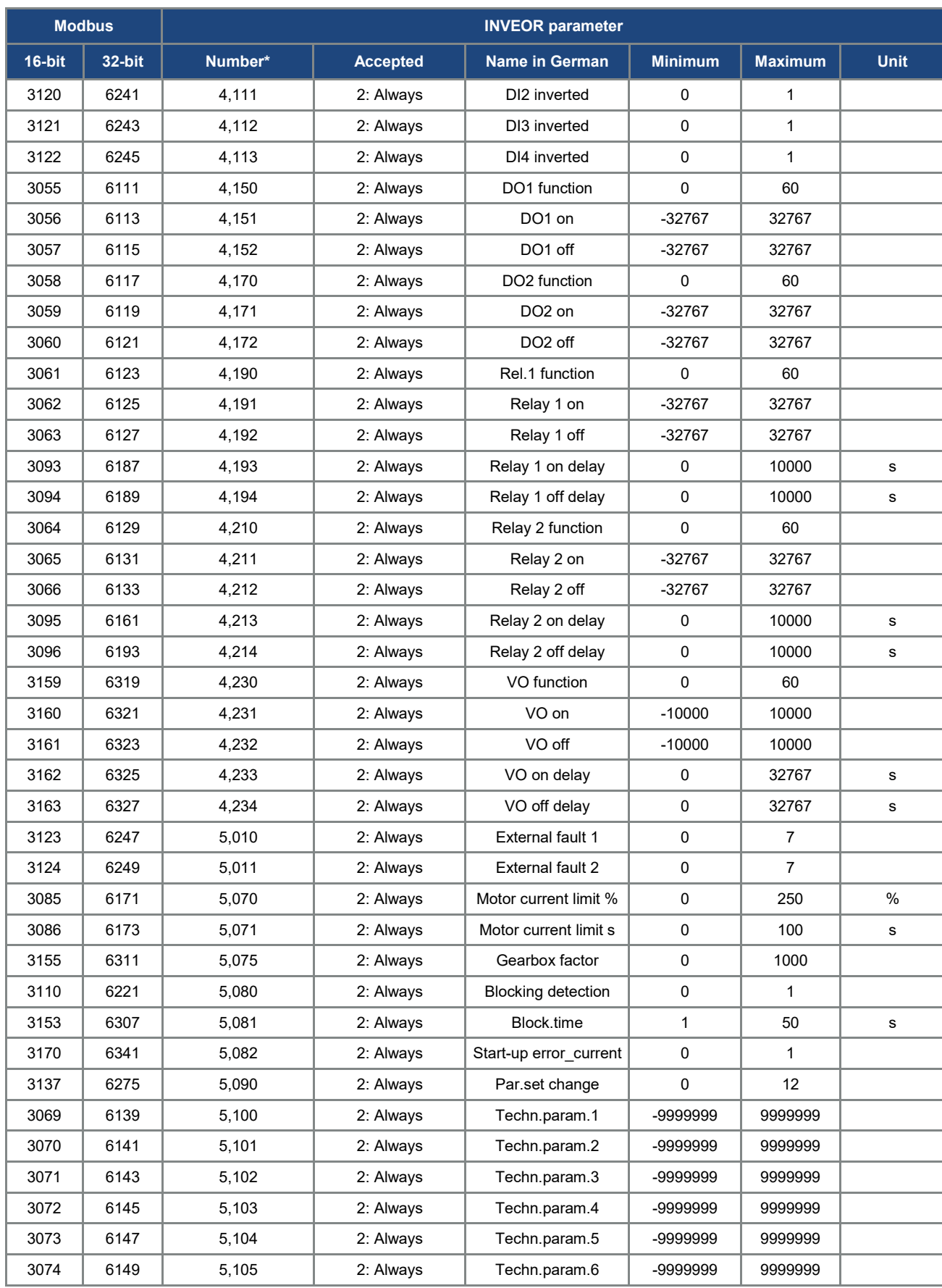

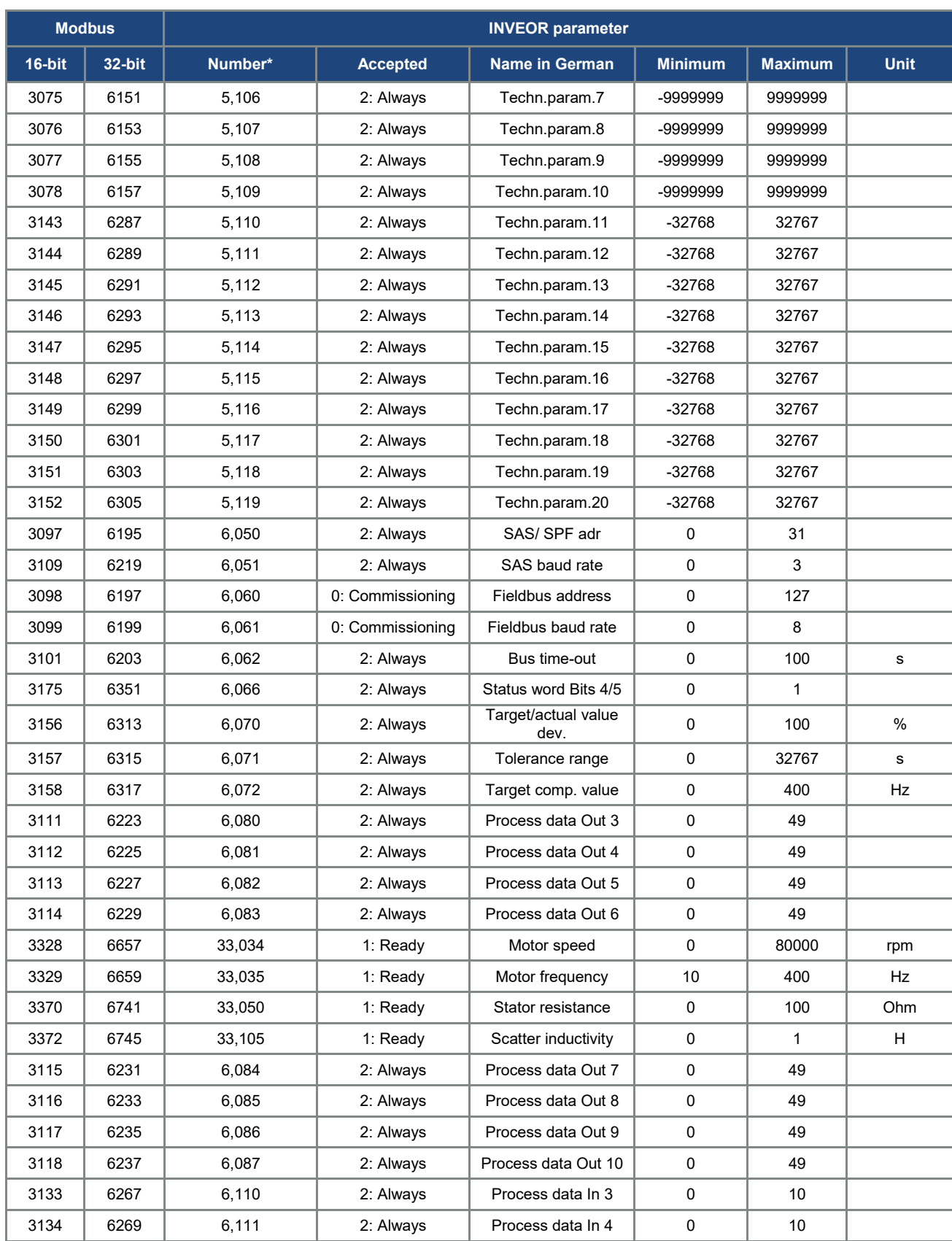

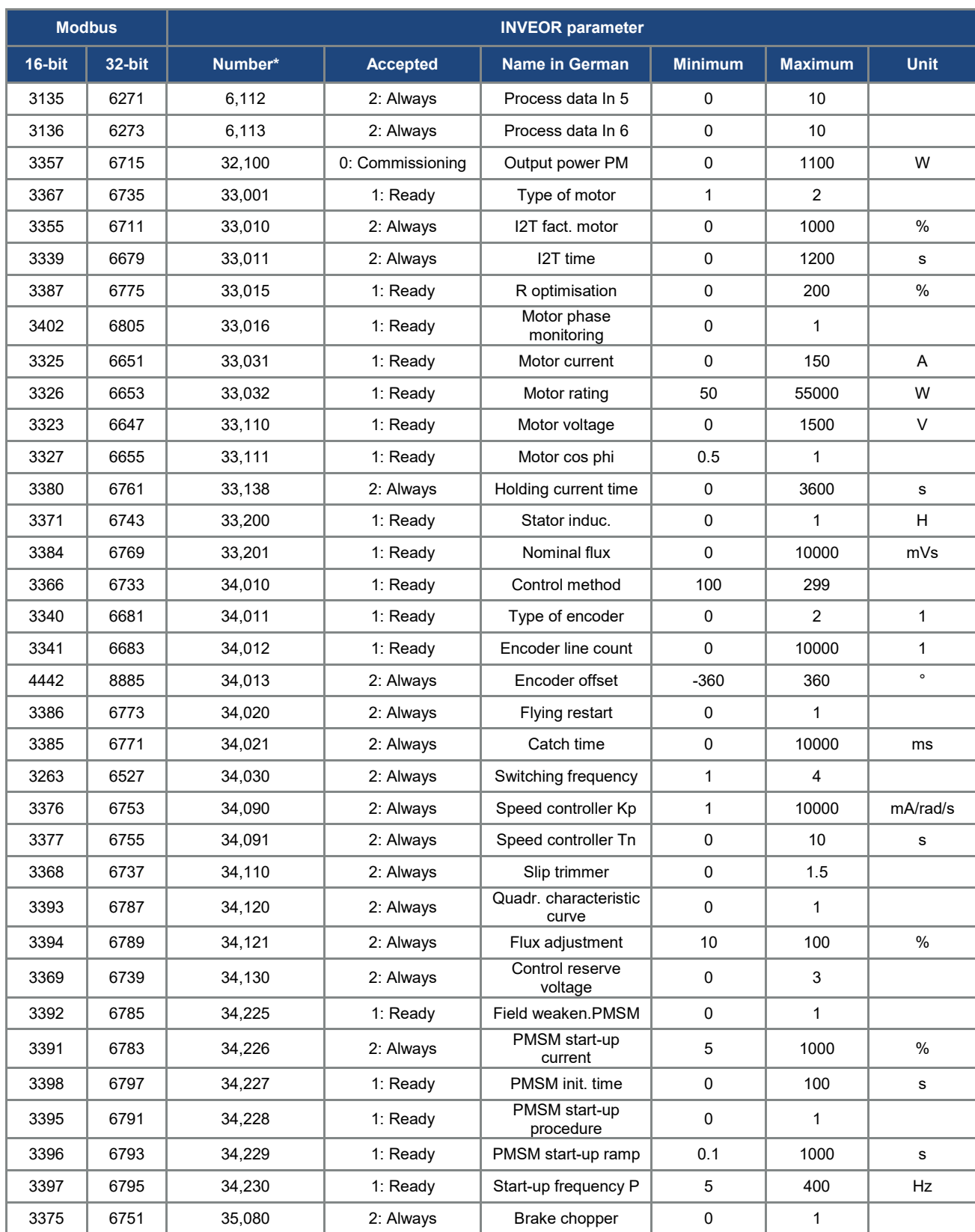

## <span id="page-28-0"></span>5. Error detection and troubleshooting

### The errors from the application and power side can be issued in the Process data Out

(see Chapter Fehler! Verweisquelle konnte nicht gefunden werden. "Fehler! Verweisquelle konnte nicht gefunden werden.").

### <span id="page-28-1"></span>5.1 Application side error word

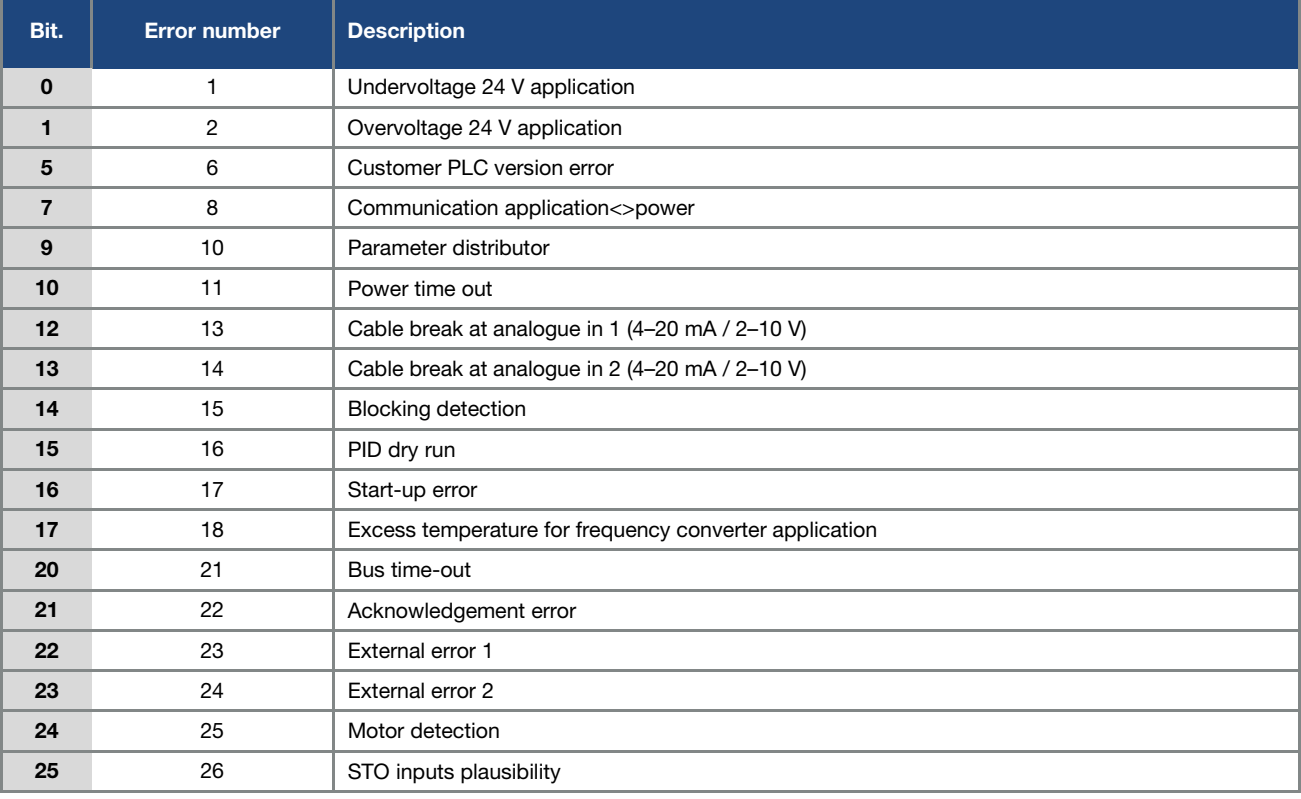

The following section contains a list of possible error messages of the application.

Tab.: 10 Application error word

### <span id="page-29-0"></span>5.2 Power side error word

The following section contains a list of possible power side error messages.

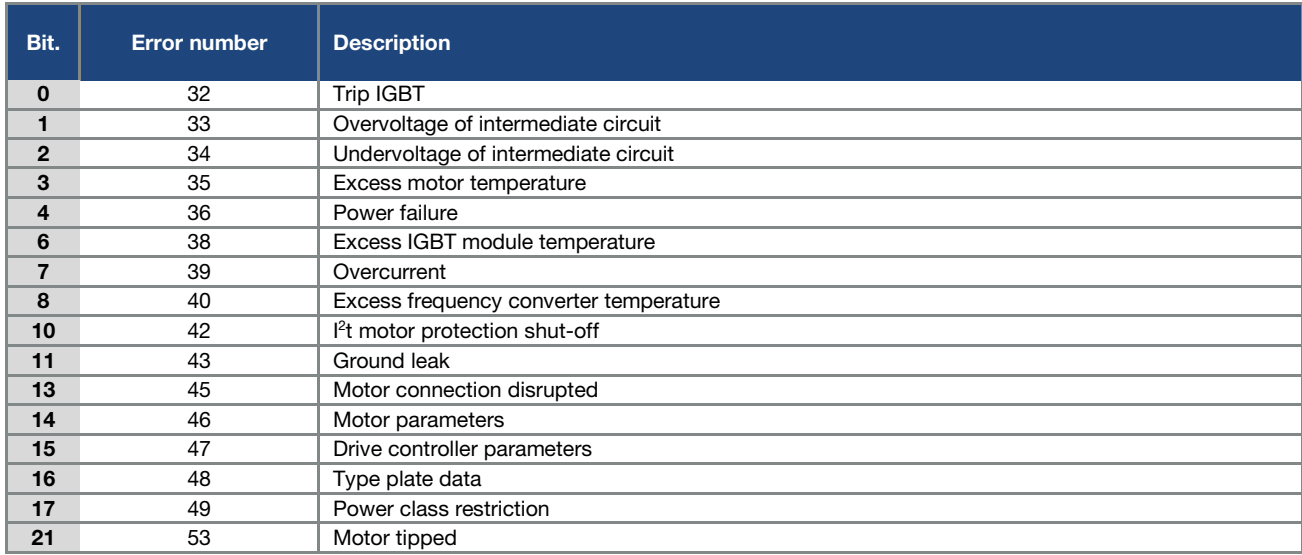

Tab.: 11 Power error word

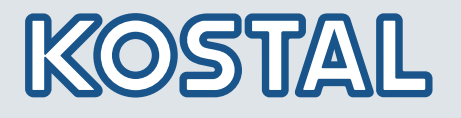

KOSTAL Industrie Elektrik GmbH Lange Eck 11 58099 Hagen **Germany** 

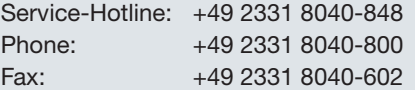